# Intelligente Verkeers Regel Installatie (iVRI) – Fase 2

# Deliverable 3f: Test specifications

Interoperability

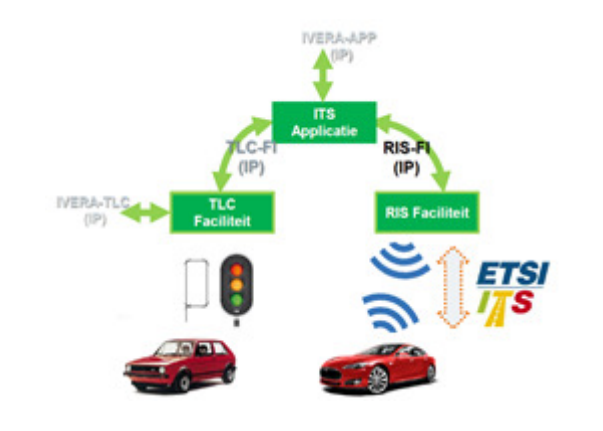

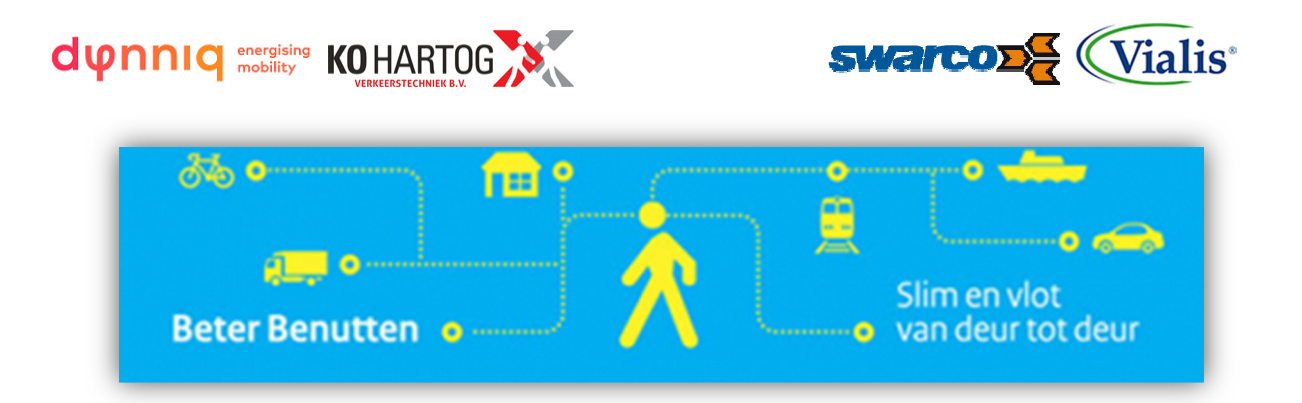

Datum: 6 december 2016 Versie: 1.1

# **1 Voorwoord**

In mei 2016 is opdracht verstrekt door het Ministerie van Infrastructuur en Milieu via het Beter Benutten Vervolg (BBV) programma aan vijf VRA leveranciers om de in fase 1 opgeleverde iVRI architectuur, te bouwen en te testen in samenwerking met applicatiebouwers.

Dit document is onderdeel van Deliverable 3f van de afgesproken leverdelen in de opdrachtverstrekking en beschrijft de FAT test specificatie voor de TLC.

Dit document is tot stand gekomen door samenwerking van de leveranciers in de werkgroep bestaande uit:

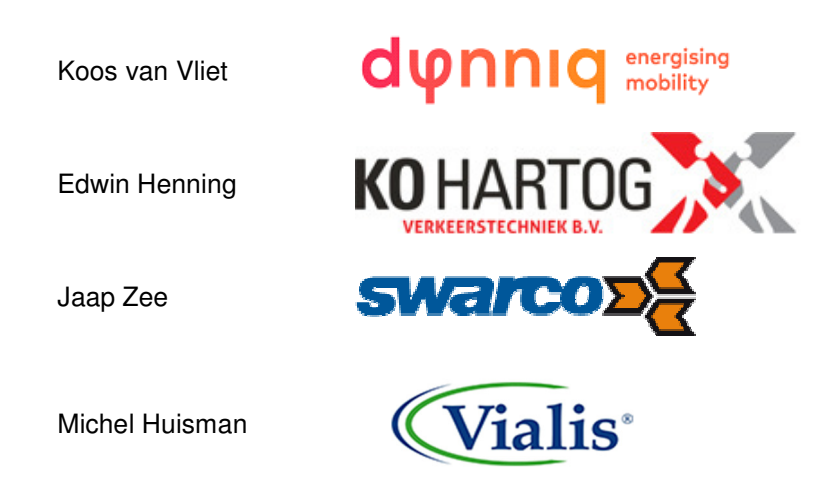

NB. De rest van dit document is geschreven in het Engels om internationale uitwisseling te ondersteunen.

**The rest of this deliverable has been written in English to facilitate international exchange.** 

# **DOCUMENT CONTROL SHEET**

#### **Document versions:**

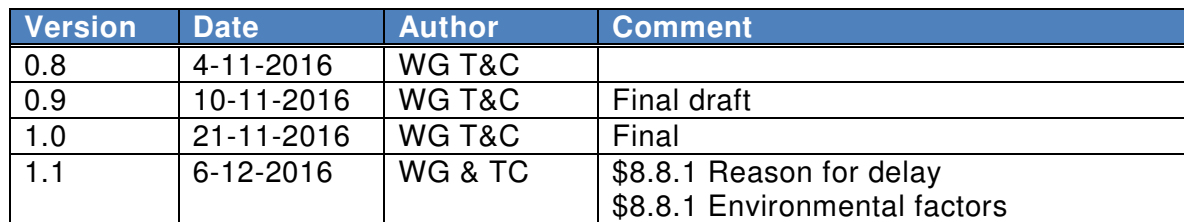

# **Approval:**

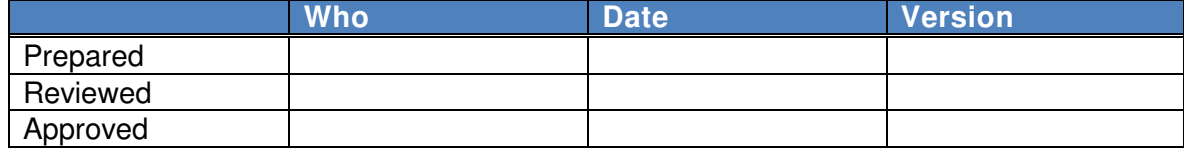

#### **Publication level:** Public

**Version filename:** iVRI2\_del\_3f\_Interoperability v1\_1.docx

# **CONTENT**

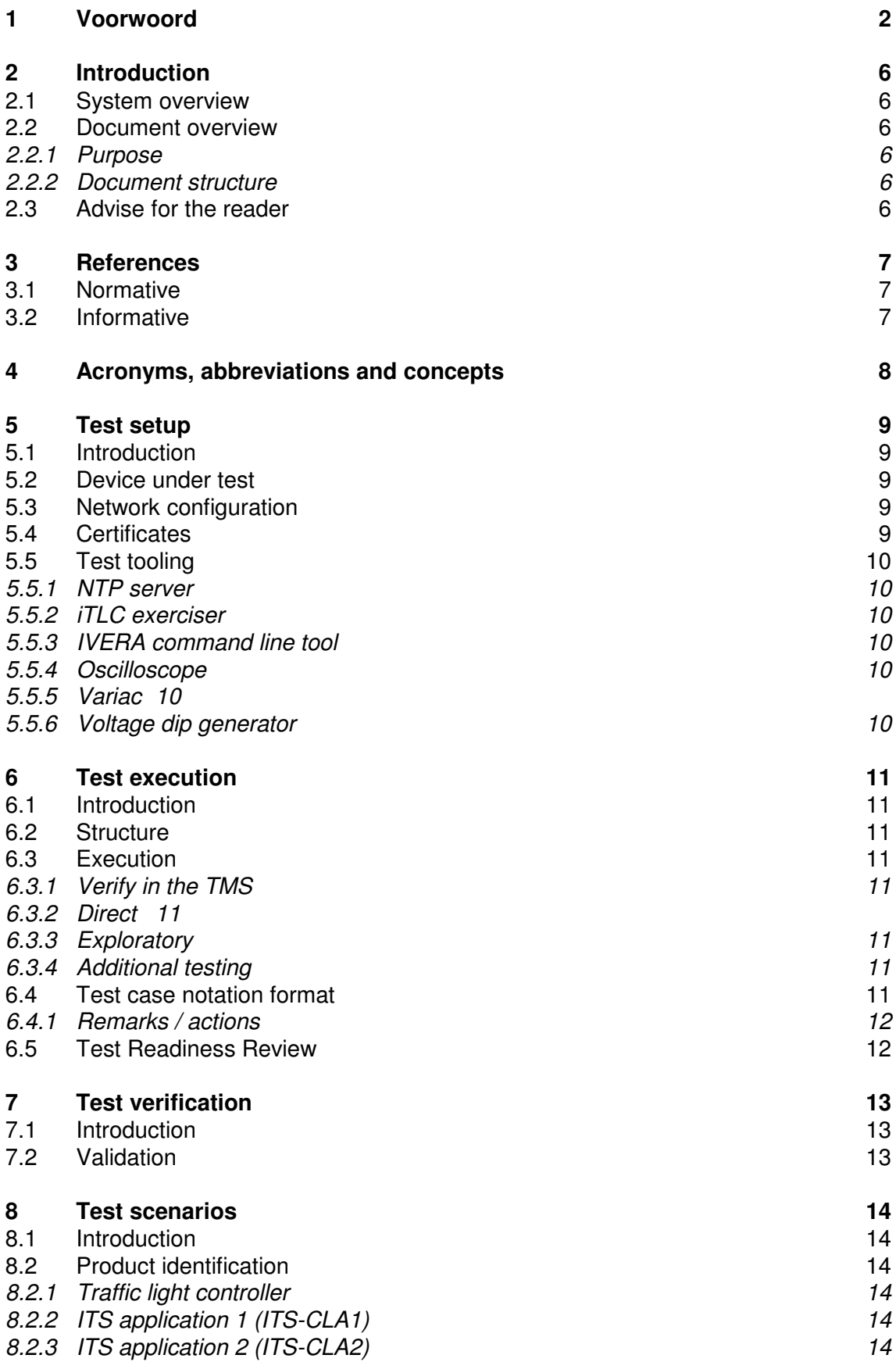

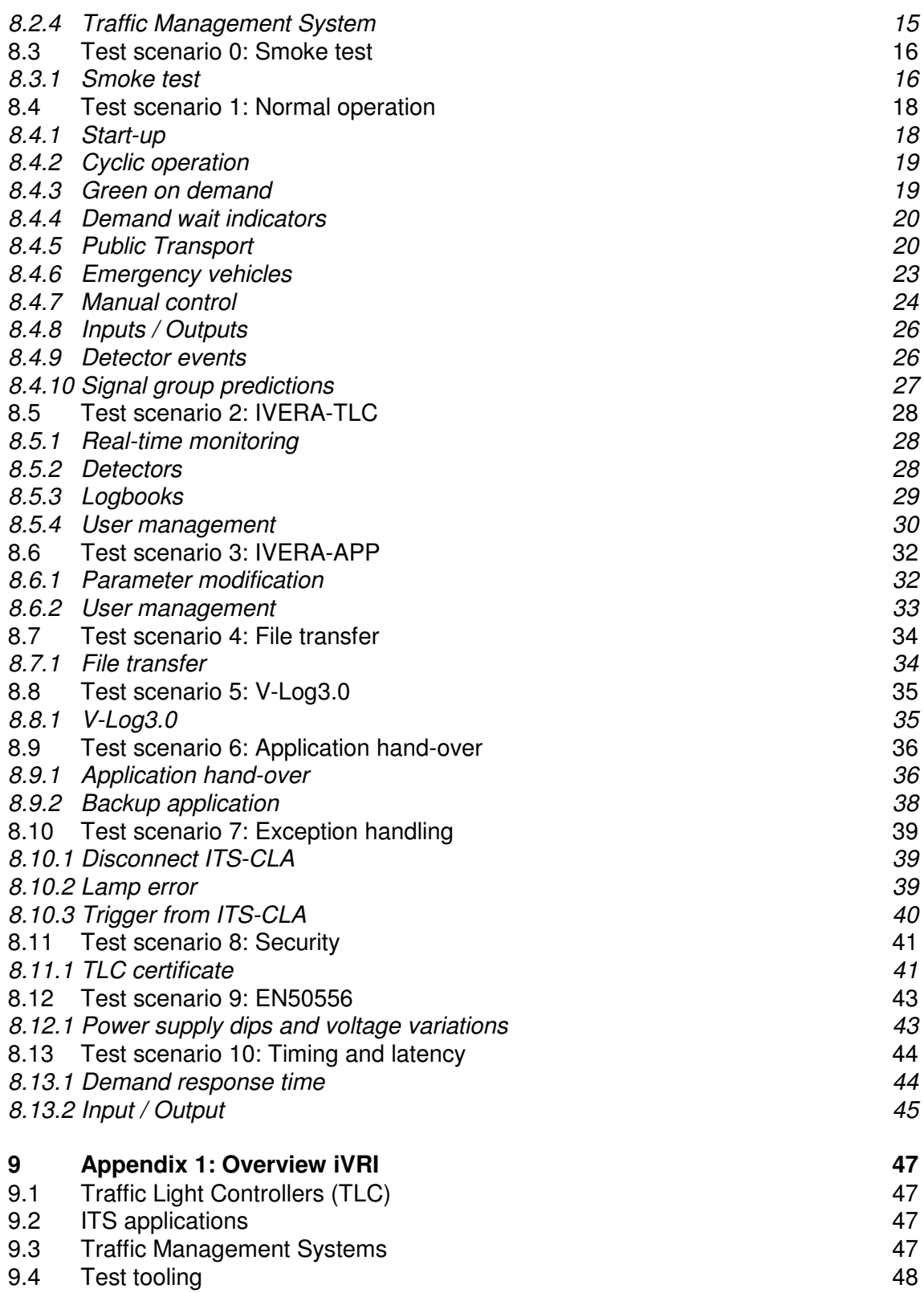

# **2 Introduction**

This document describes the interoperability of the iTLC interfaces.

#### **2.1 System overview**

The iTLC architecture defines several interfaces of the iTLC. Figure 1 shows these interfaces. See [Ref 1] for a detailed architecture description.

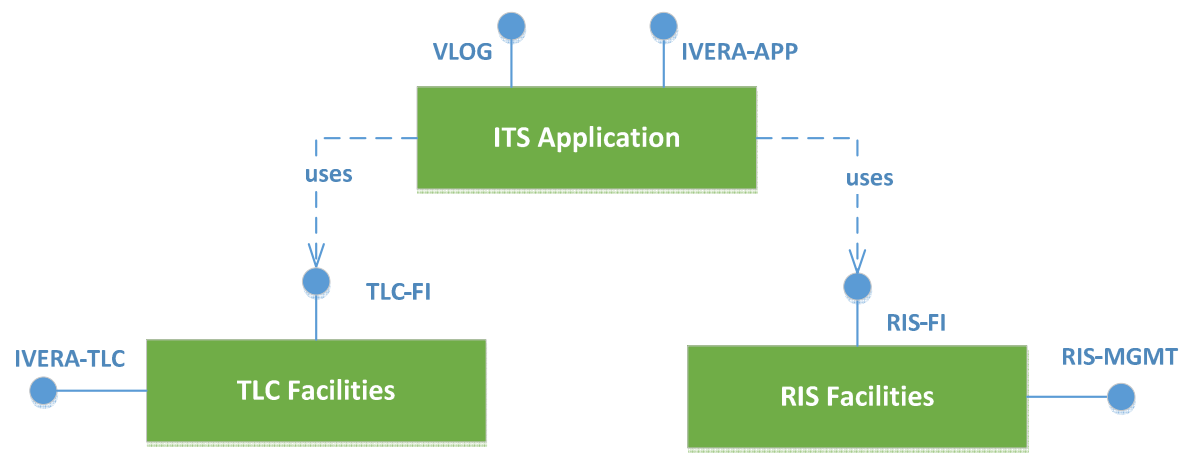

Figure 1 System overview

#### **2.2 Document overview**

#### 2.2.1 Purpose

This document provides specifications for the testing of the TLC Facilities. This document is a part of a set of test specifications, which together form deliverable 3f. See [Ref 7] for the description of the iVRI test strategy.

#### 2.2.2 Document structure

Chapter 3 contains references to normative and informative documents. Chapter 4 explains acronyms and used definitions and concepts. Chapter 5 outlines the test setup. Chapter 6 outlines guidelines for the execution of the test scenarios. Chapter 7 outlines guidelines for the interpretation of the test output. Chapter 8 outlines the formal specification of the test cases.

#### **2.3 Advise for the reader**

It is advised that the reader has taken knowledge of the iTLC Architecture as described in [Ref 1] and the iTLC test strategy as described in [Ref 7].

# **3 References**

# **3.1 Normative**

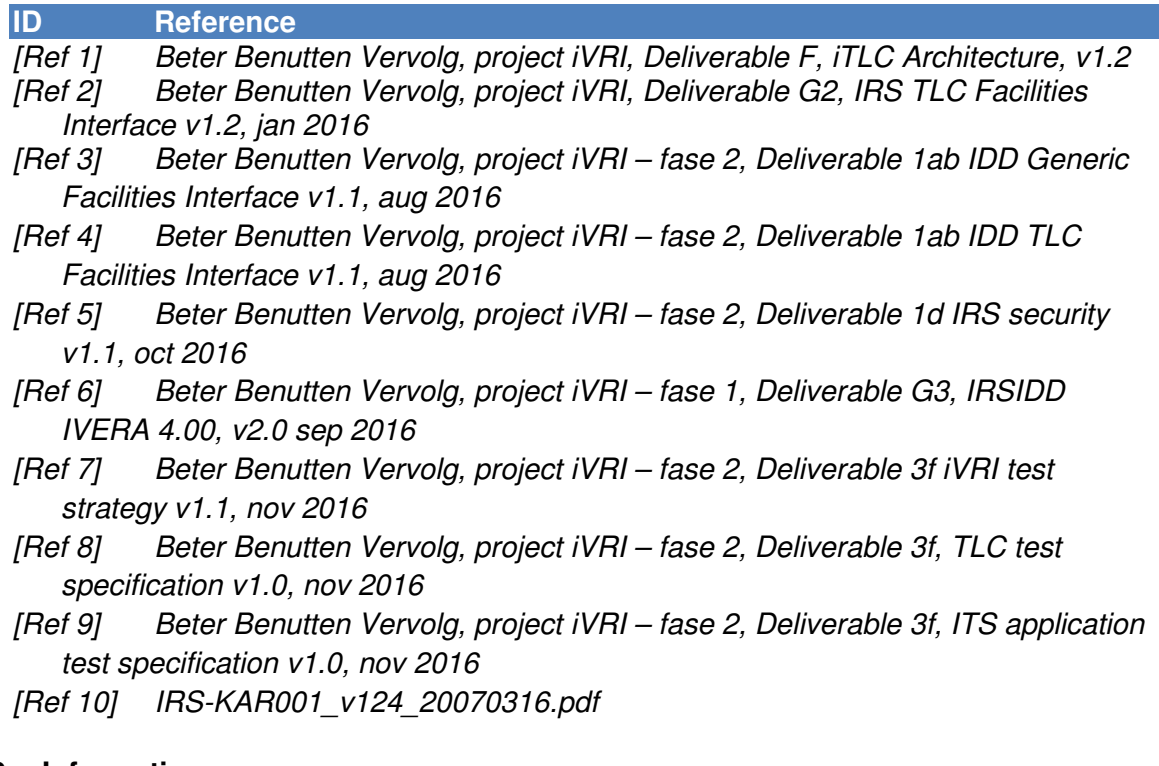

# **3.2 Informative**

**ID Reference** 

# **4 Acronyms, abbreviations and concepts**

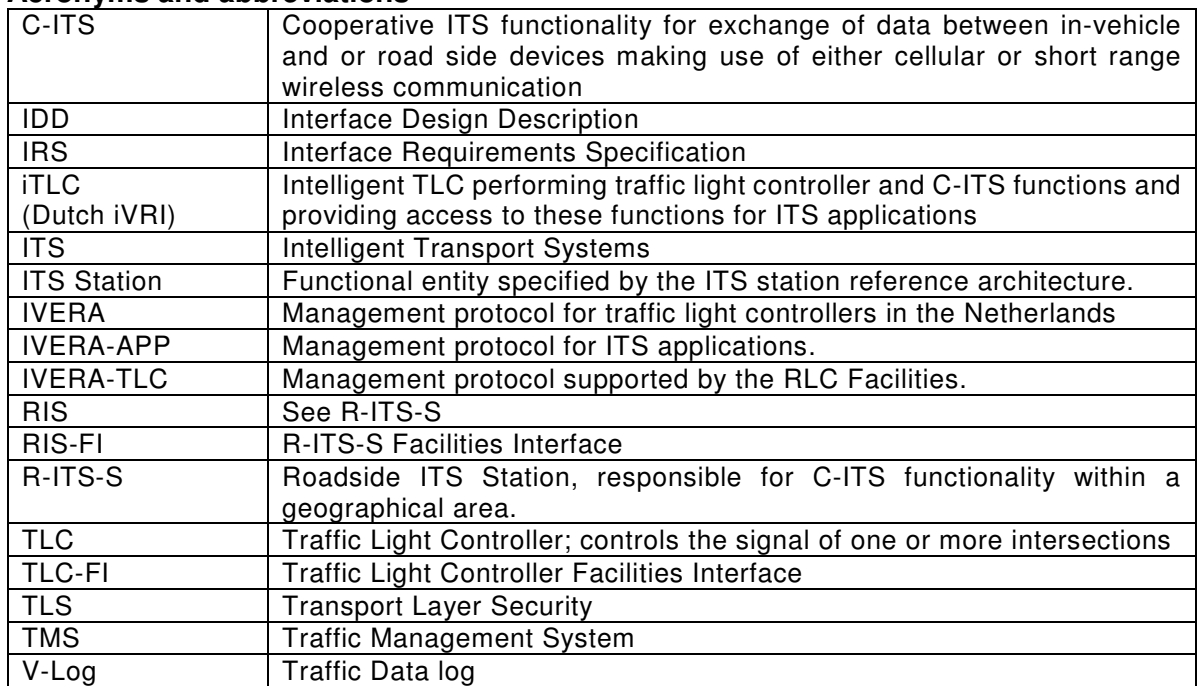

#### **Acronyms and abbreviations**

## **Concepts**

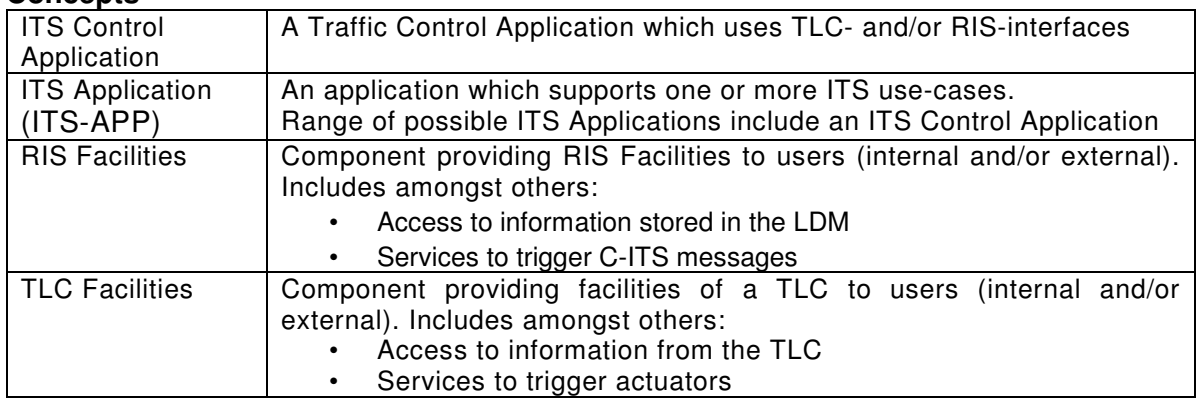

# **5 Test setup**

# **5.1 Introduction**

This chapter outlines the test setup.

## **5.2 Device under test**

The device under test (DUT) is an iVRI consisting of a TLC and two ITS control applications. The iVRI implements the IVERA-TLC, IVERA-APP and V-Log 3.0 external interfaces.

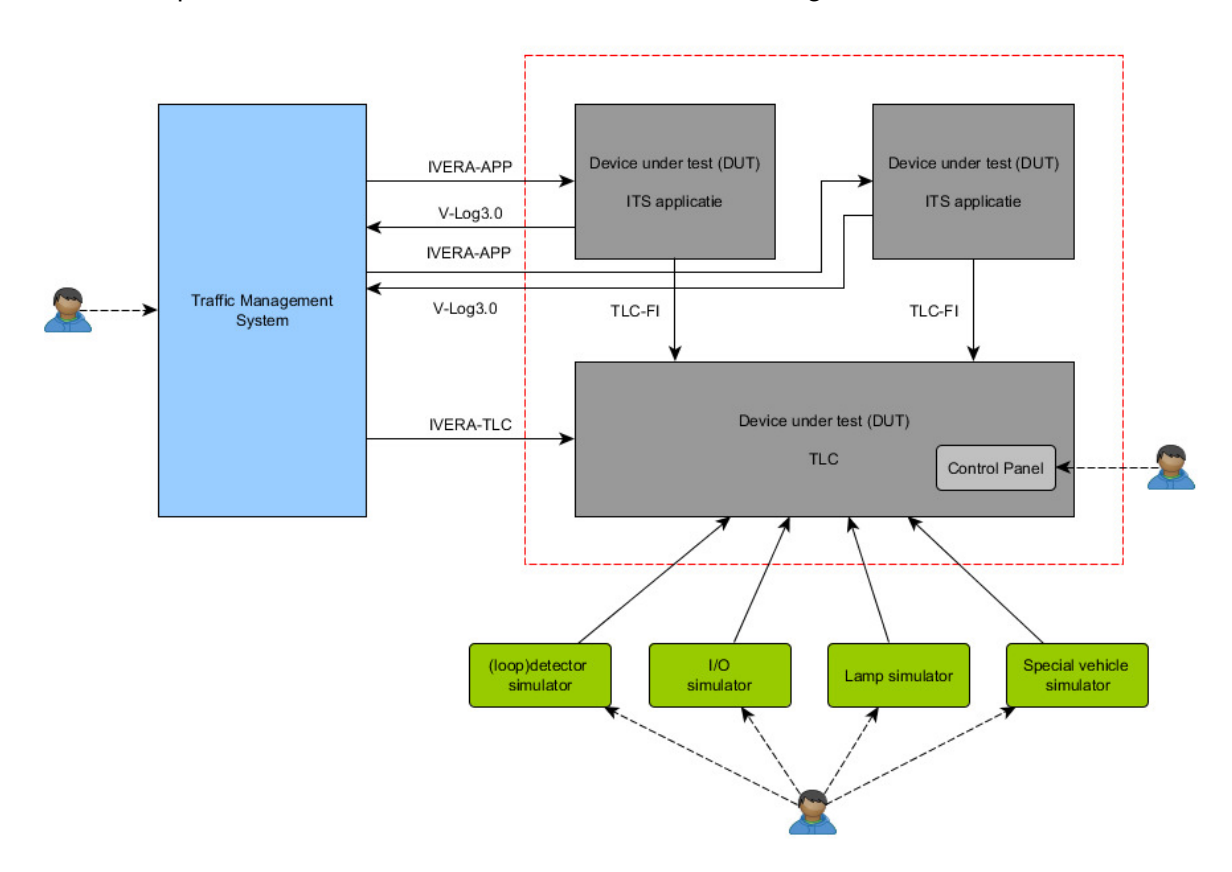

#### **5.3 Network configuration**

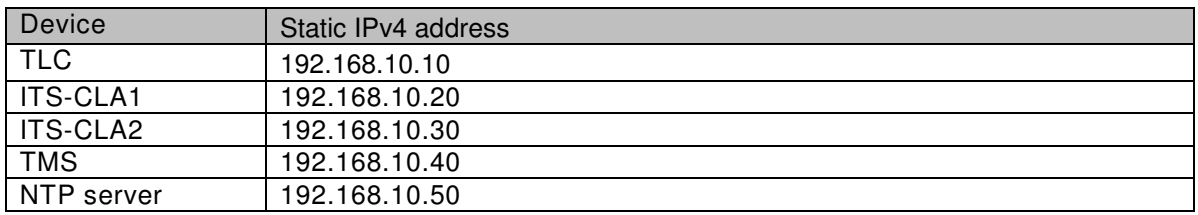

The router has DHCP and assigns IP addresses to other devices on the network (like PC's) in the range 192.168.10.200 .. 192.168.10.250.

The default port numbers of the iVRI system interfaces are configured in the components: (add table with list of port numbers expected or refer to configuration document)

#### **5.4 Certificates**

Vialis is the Certificate Authority (CA) that issues the certificates required for the interoperability testing during the iVRI2 project.

# **5.5 Test tooling**

# 5.5.1 NTP server

The NTP server is a separate device on the network.

# 5.5.2 iTLC exerciser

Used as an ITS consumer, ITS provider and ITS control application, depending on the test scenario.

5.5.3 IVERA command line tool

Used in case the TMS does not support a specific IVERA feature.

## 5.5.4 Oscilloscope

Used for time measurement.

## 5.5.5 Variac

Used for voltage variation (EN50556)

5.5.6 Voltage dip generator

Used for generating voltage dips (EN50556)

# **6 Test execution**

# **6.1 Introduction**

This chapter provides guidelines for the execution of the test scenarios specified in this document.

# **6.2 Structure**

During a test the Device Under Test (DUT) is subjected to the documented test cases. This test specification is structured as follows:

- Test specification
	- o Test scenario(s)
		- $\blacksquare$  Test case(s)
			- Test step(s)

#### **6.3 Execution**

The tests are executed in the documented order. No alternations should be made to the device under test during the test, unless explicitly documented.

The results are documented per test step.

A test step has passed if the pass criteria has been met.

A test step has failed if the pass criteria has not been met.

A test case has passed if all test steps have passed.

A test scenario has passed if all test cases have passed.

#### 6.3.1 Verify in the TMS

In case a TMS does not support the functionality to execute a test step then an IVERA command line tool can be used to execute the test. Make a remark if an IVERA command line tool is used.

#### 6.3.2 Direct

In several test cases the word direct or directly is used. This is to indicate a timely response to an event. For example when the dark button on the control panel is pressed, the iVRI shall switch off the signals directly. In case of doubt, the tester can measure the time and note the measured time in the remarks column. By default, the time is not measured unless time measurement is listed as an explicit action in the test step.

#### 6.3.3 Exploratory

The tester decides how the test step is executed.

#### 6.3.4 Additional testing

The iVRI is a complex system with several interfaces. This test specification aims to cover the basic operations and some common exceptions. On top of this test specification, there are many more combination of events that could be verified or validated, however this is not practical. It is therefore left to the discretion of the tester(s) to assess if additional testing is required based on the outcome of the documented test cases.

#### **6.4 Test case notation format**

The following format is used to specify the test cases and document the test results.

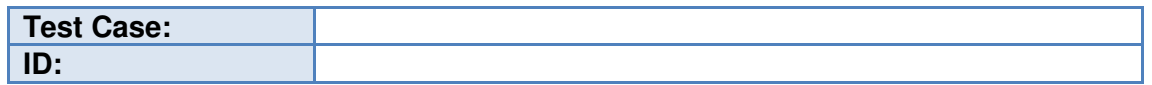

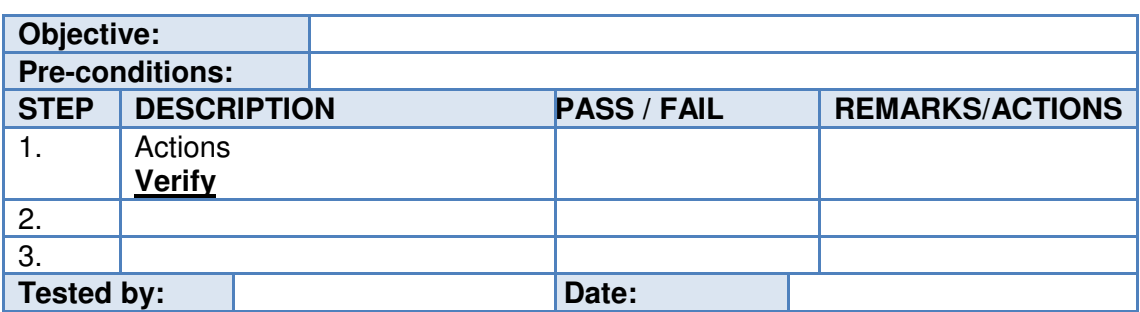

- Test case: A short description of the test case.
- ID: A unique ID
- Objective: The objective of the test case.
- Pre-conditions: The pre-conditions before the test case is executed.
- STEP: Number of the step.
- DESCRIPTION: A description of the actions to be executed and a description of the items to be verified.
- PASS/FAIL: The test result.
- REMARKS/ACTIONS: Remarks and actions related to the test results.
- Tested By: Person who executed the test case.
- Date: The date at which the test case was executed.

#### 6.4.1 Remarks / actions

A remark shall be documented if:

- the test step does not meet the pass criteria;
- the test step cannot be executed;
- the test is interrupted;
- the test results are unusable:

#### **6.5 Test Readiness Review**

A Test Readiness Review (TRR) is held to verify readiness for formal interoperability type testing. The conditions are:

- The test configuration as specified in chapter 5 is available.
- A release version of the software is loaded in the iVRI components (TLC, ITS-CLA1 and ITS-CLA2)
- The test intersection is configured in the TLC, ITS-CLA1, ITS-CLA2 and the traffic management system.
- ITS-CLA1 supports the functional behaviour required for the documented test cases.
- ITS-CLA2 supports the functional behaviour required for the documented test cases.
- The pre-conditions as documented in the test scenarios/test cases are met.
- The product identification tables are filled in.
- A pass on all test cases in the smoke test scenario.

# **7 Test verification**

# **7.1 Introduction**

This chapter provides guidelines on how to interpret the test output.

# **7.2 Validation**

In several test cases there are steps to validate the functioning or performance of the iVRI. The tester validates if the system fulfils its intended purpose. Where applicable the tester performs exploratory testing to asses this.

These steps typically require knowledge of the functional behaviour of the ITS applications and the outcome depends on the judgement of the person who executes the test case.

An example of a validate step is outlined below based on test case 8.3.3. (Green on demand). The tester can verify that a signal group turns green when a detector is activated (i.e. a demand is set). The tester can validate things like:

- The time between the detector being activated and the signal group turning green.
- Expected and unexpected state changes on other signal groups.
- The time the signal group stays green.
- Etc.

The tester(s) based on expert judgement fills in pass or fail. The tester(s) notes any issues/concerns in the remark/action column.

# **8 Test scenarios**

#### **8.1 Introduction**

This chapter describes the test scenarios and the test cases per scenario.

#### **8.2 Product identification**

Please document below the relevant information of the product(s) under test.

8.2.1 Traffic light controller

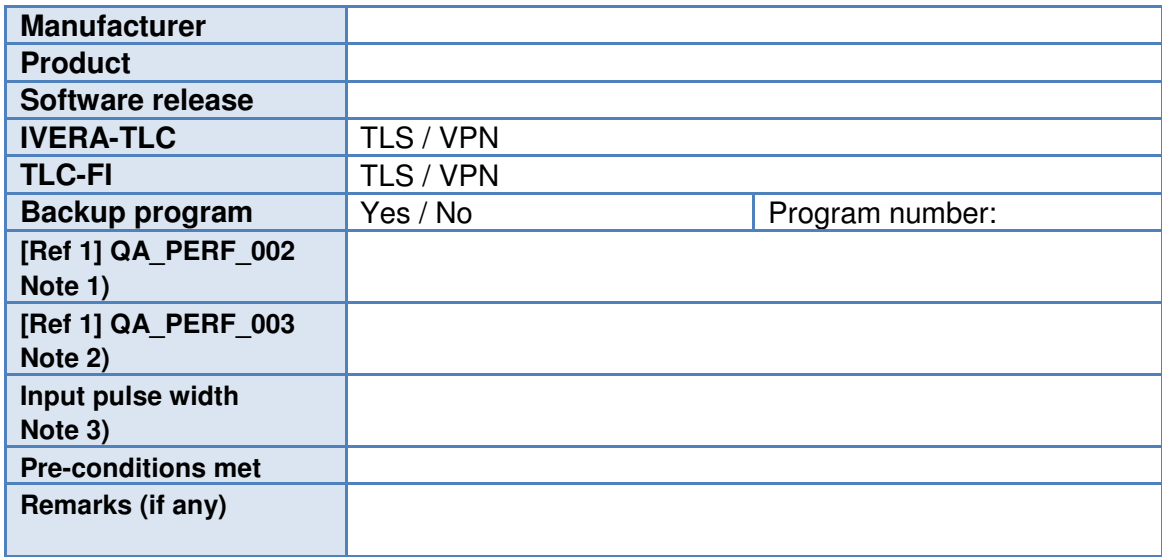

Note 1) Maximum latency between change of hardware inputs and internal state of TLC objects. Specify the time in milliseconds.

Note 2) Maximum latency between updated internal TLC objects (like 'requested output-states') and actual changed hardware outputs. Specify the time in milliseconds.

Note 3) The minimum duration that a hardware input of the TLC should be active to guarantee an input state change in the TLC. Specify the time in milliseconds.

8.2.2 ITS application 1 (ITS-CLA1)

| <b>Manufacturer</b>       |        |
|---------------------------|--------|
| <b>Product</b>            |        |
| Software release          |        |
| <b>Supports IVERA-APP</b> | Yes/No |
| <b>Supports V-Log3.0</b>  | Yes/No |
| <b>Pre-conditions met</b> |        |
| Remarks (if any)          |        |
|                           |        |

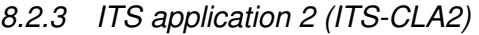

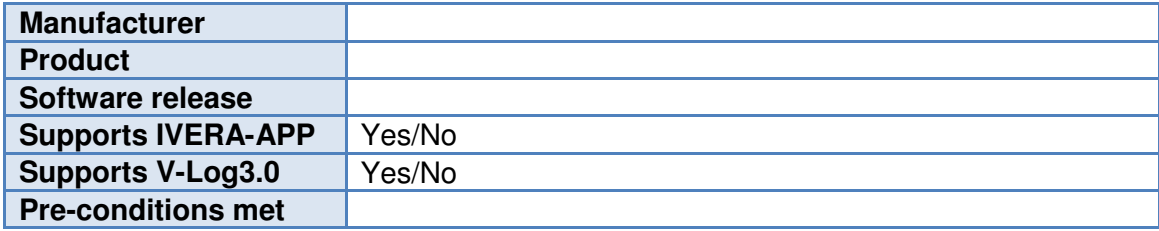

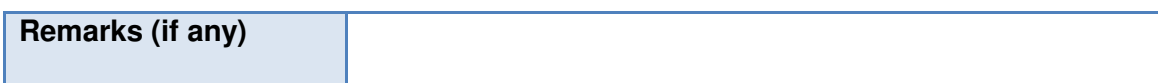

# 8.2.4 Traffic Management System

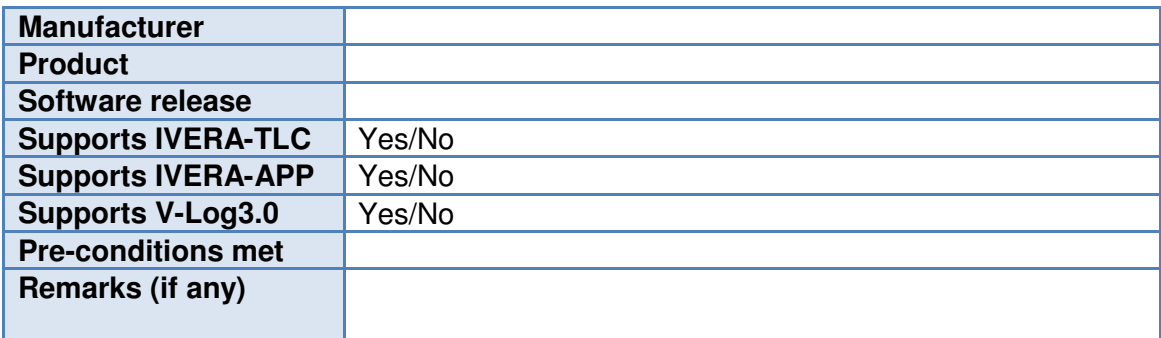

# **8.3 Test scenario 0: Smoke test**

This test scenario is a quick scan to verify that all components are operational and that all interfaces are available and accessible.

#### 8.3.1 Smoke test

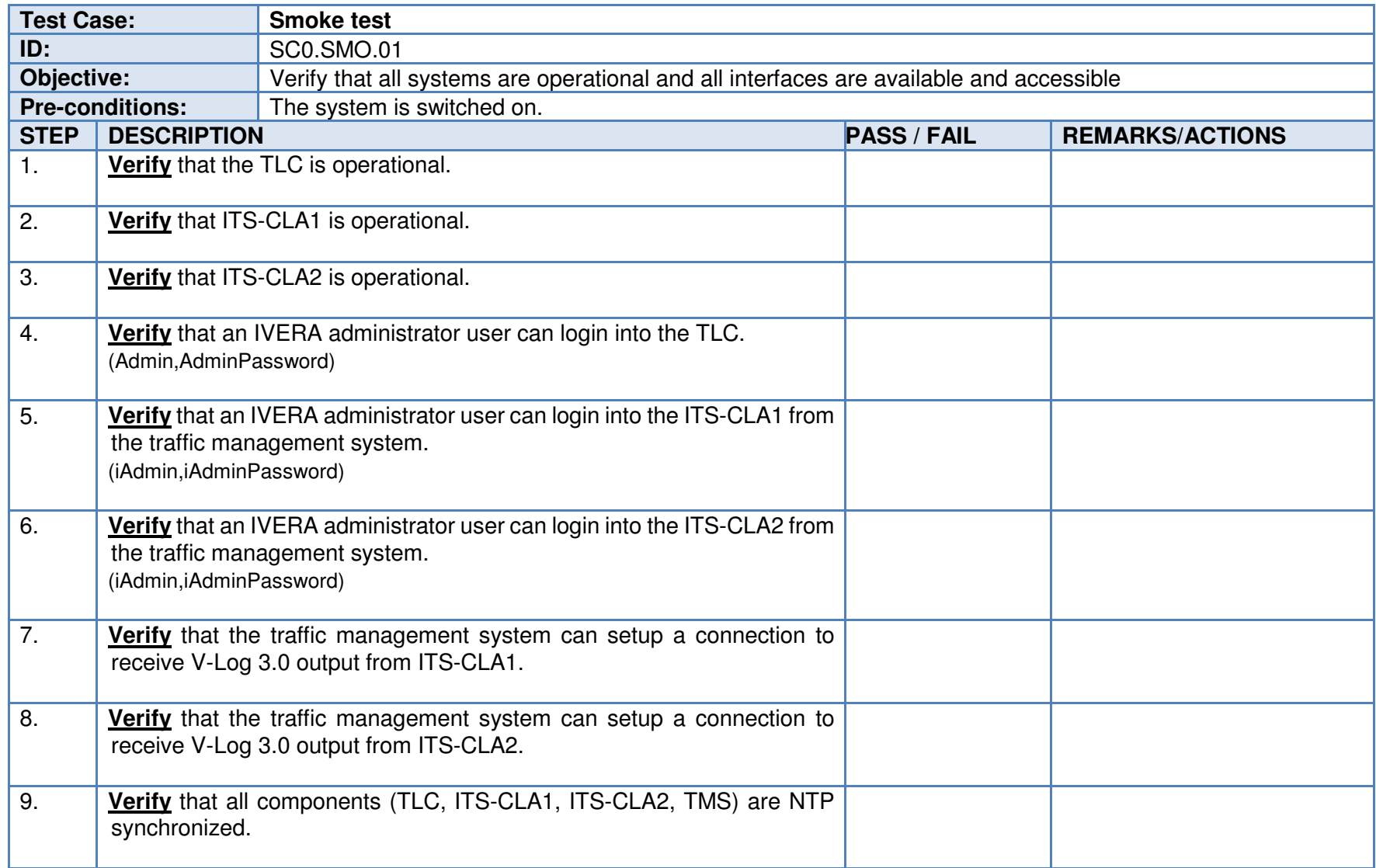

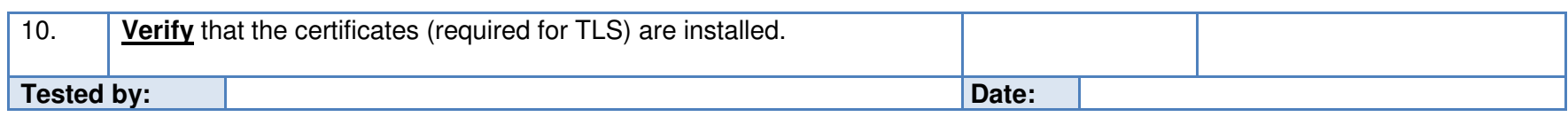

# **8.4 Test scenario 1: Normal operation**

This test scenario is designed to verify and validate the normal operation of the iVRI consisting of a TLC and an ITS application. During this<br>test scenario the intersection is under control of ITS-CLA1 (i.e. program numbe

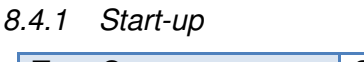

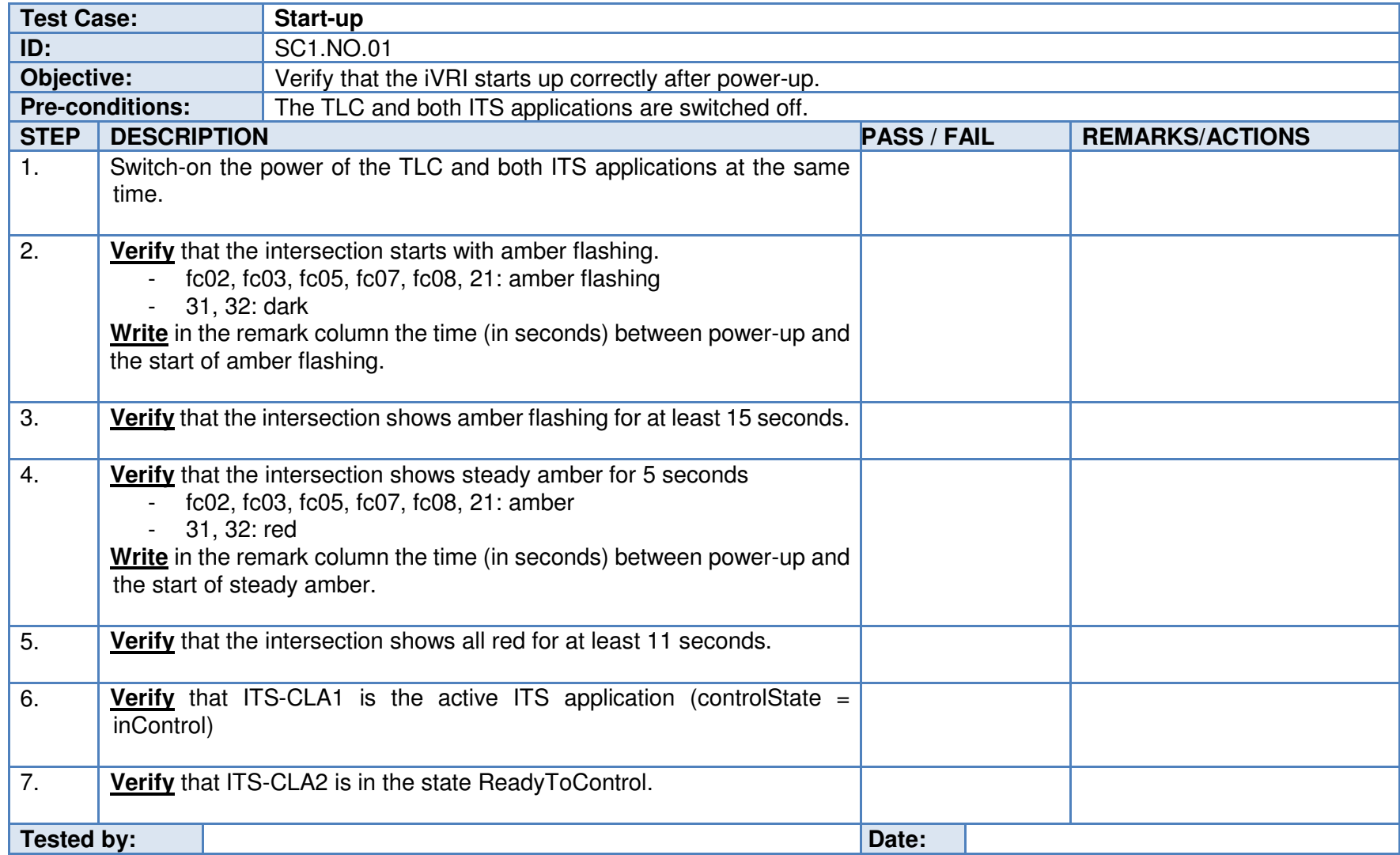

# 8.4.2 Cyclic operation

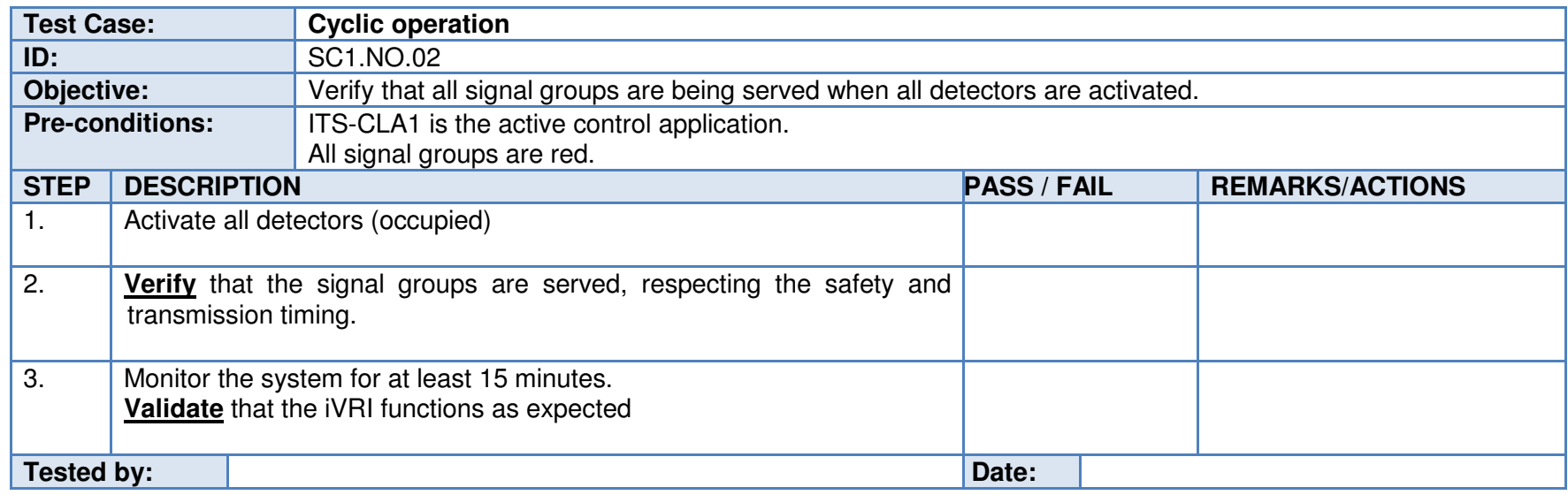

Note: In which order the signal groups are served depends on the functional behaviour of the ITS Control application.

# 8.4.3 Green on demand

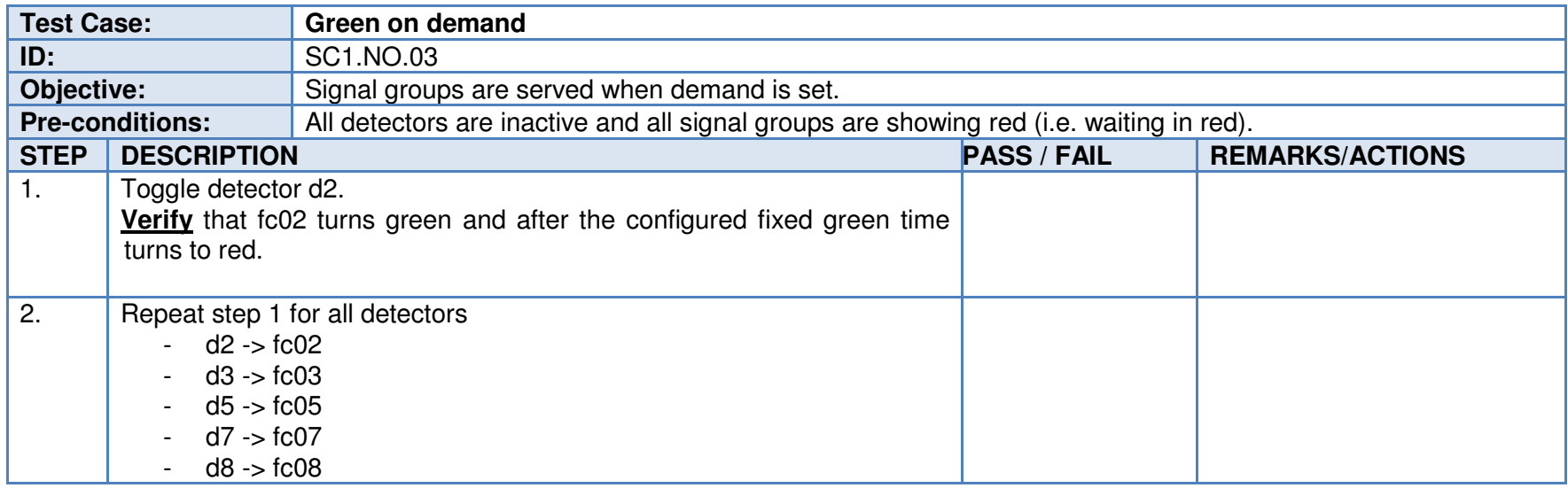

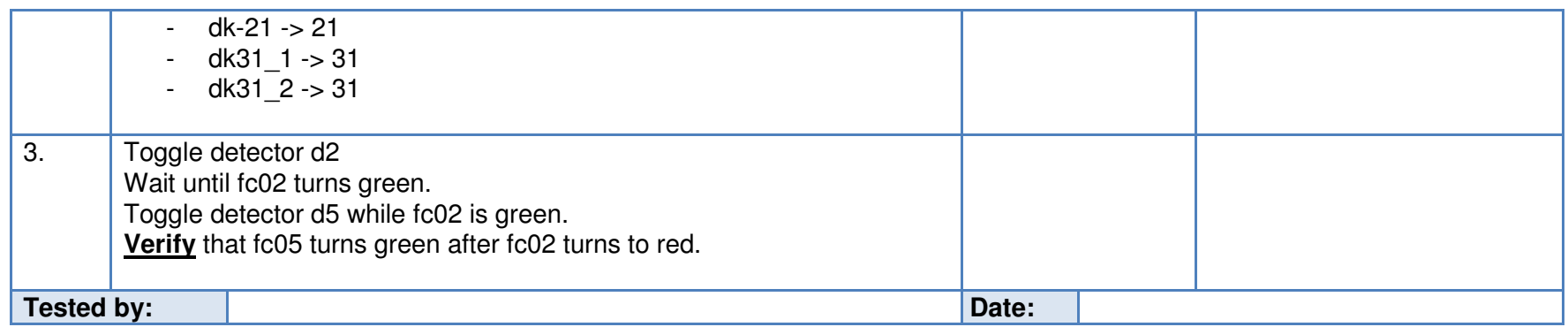

## 8.4.4 Demand wait indicators

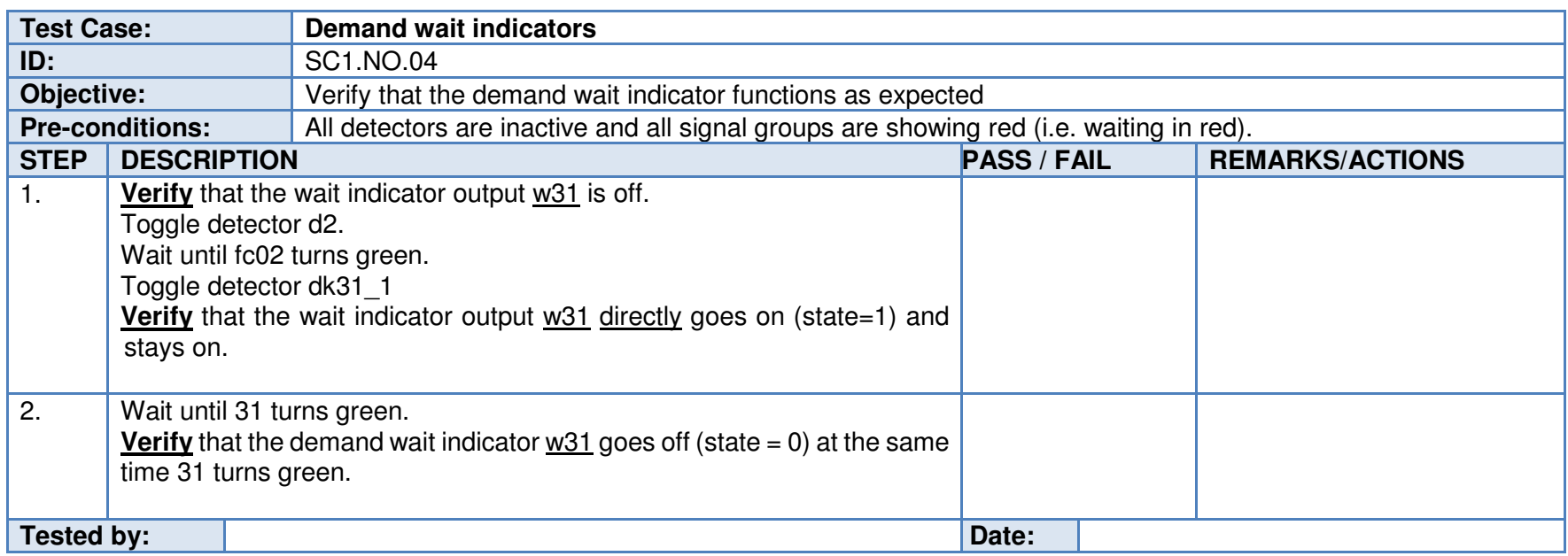

# 8.4.5 Public Transport

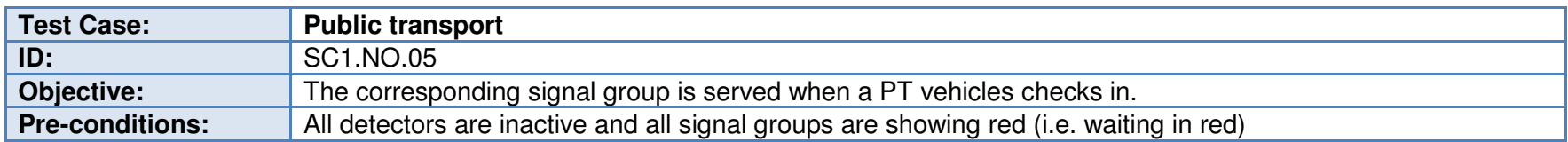

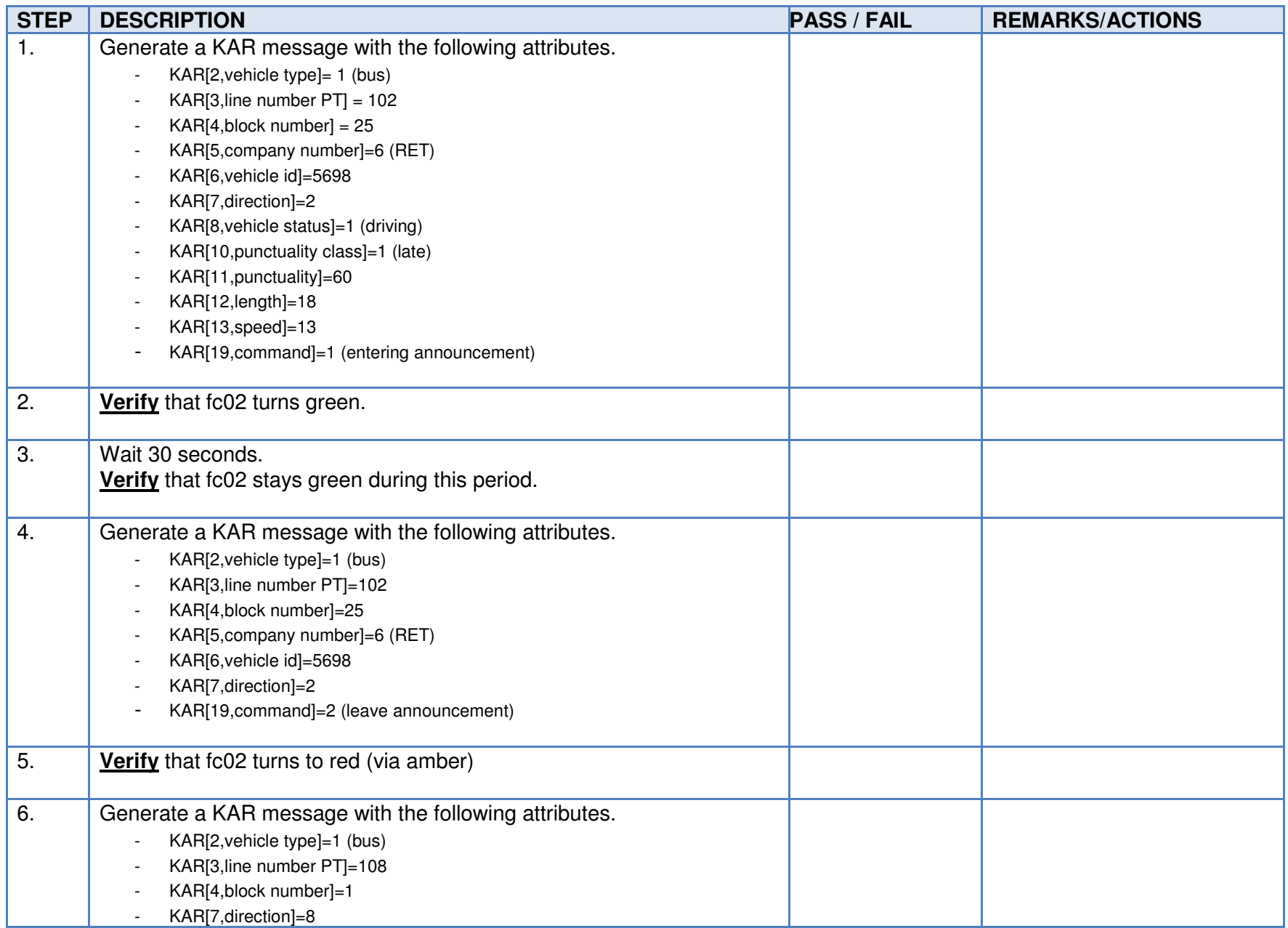

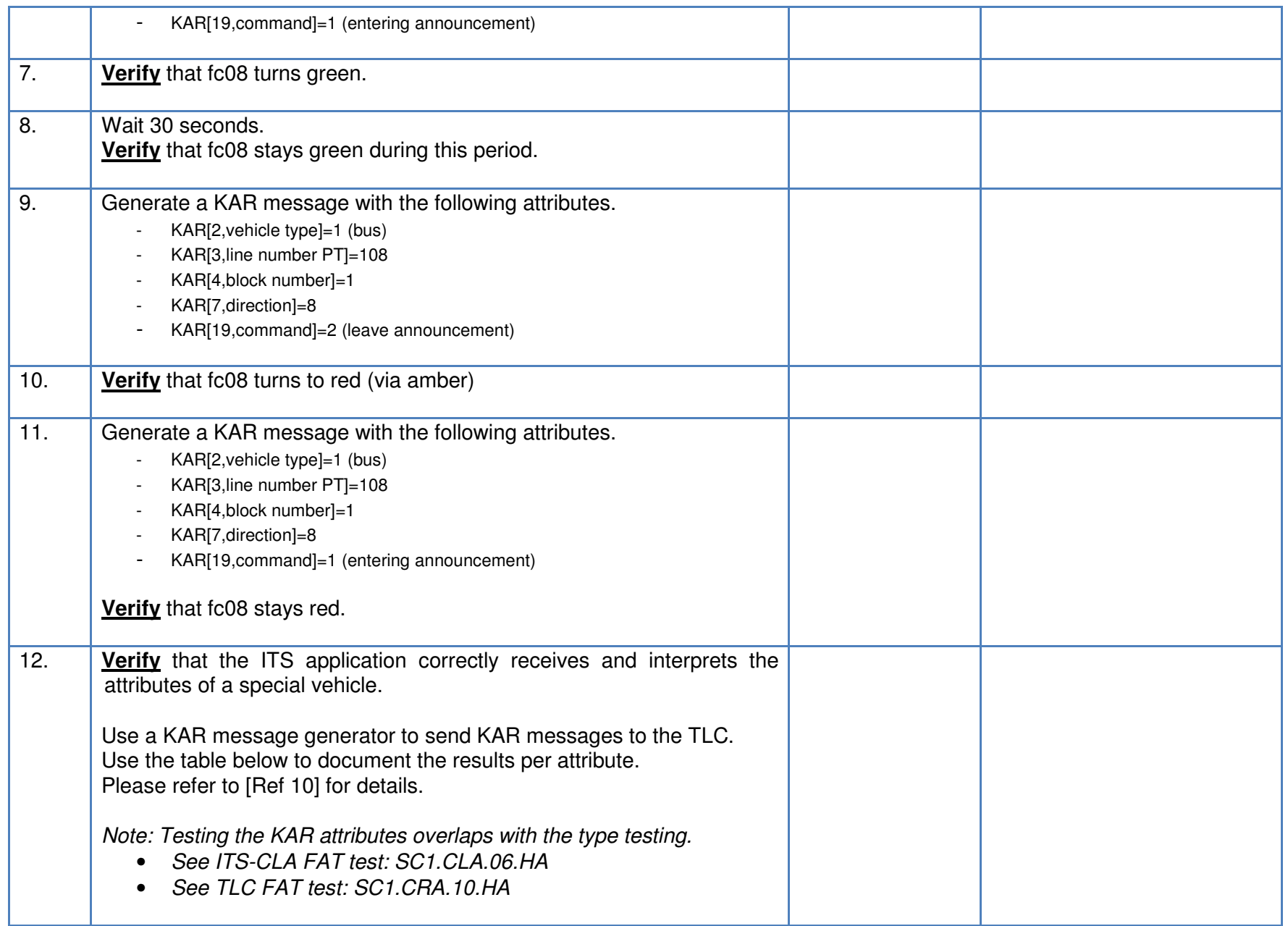

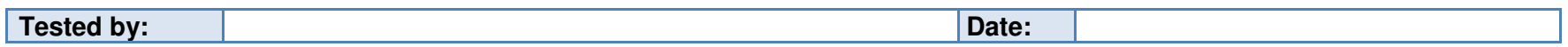

## 8.4.5.1 KAR attributes

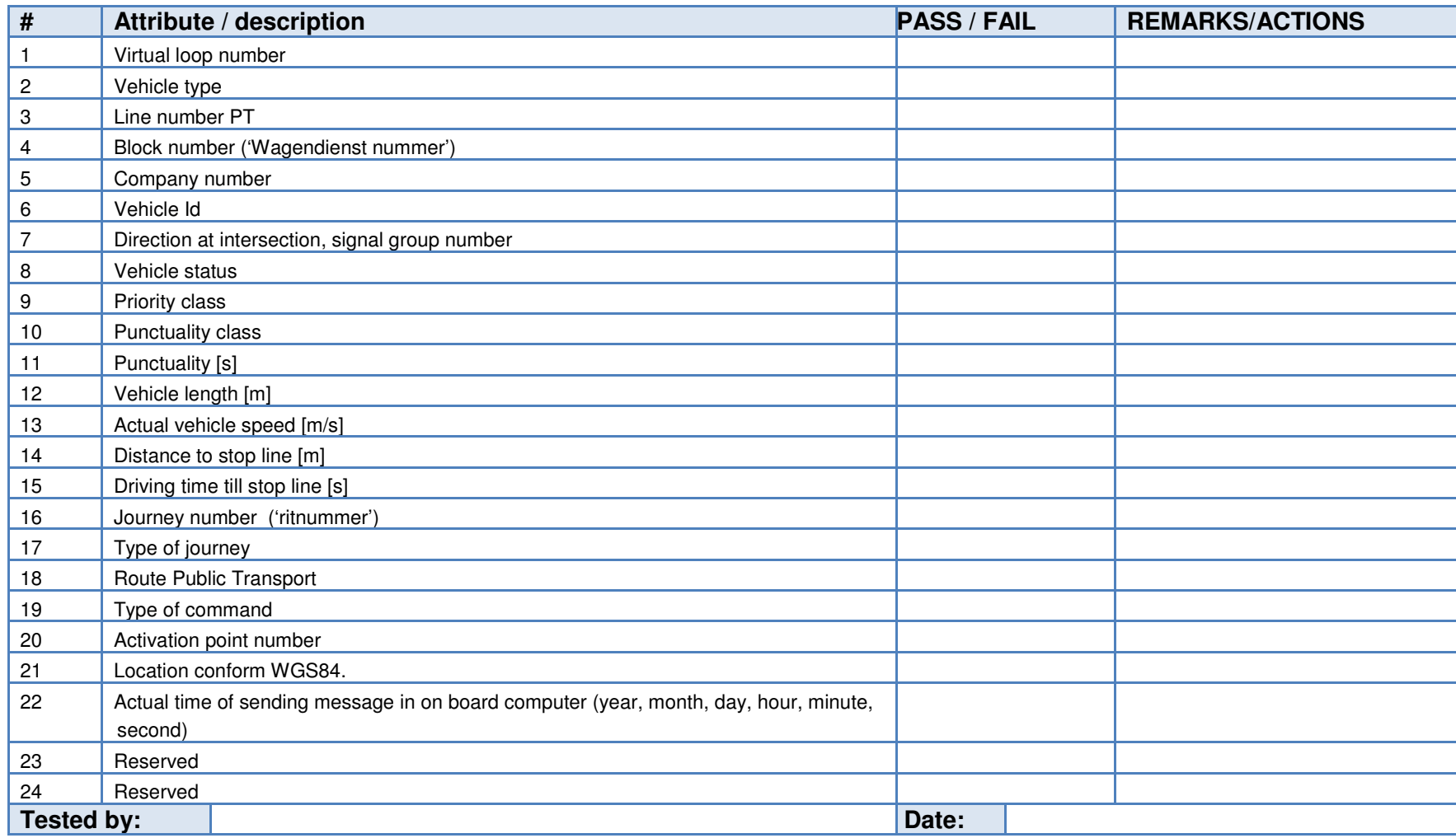

#### 8.4.6 Emergency vehicles

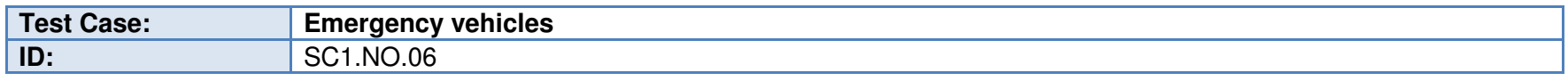

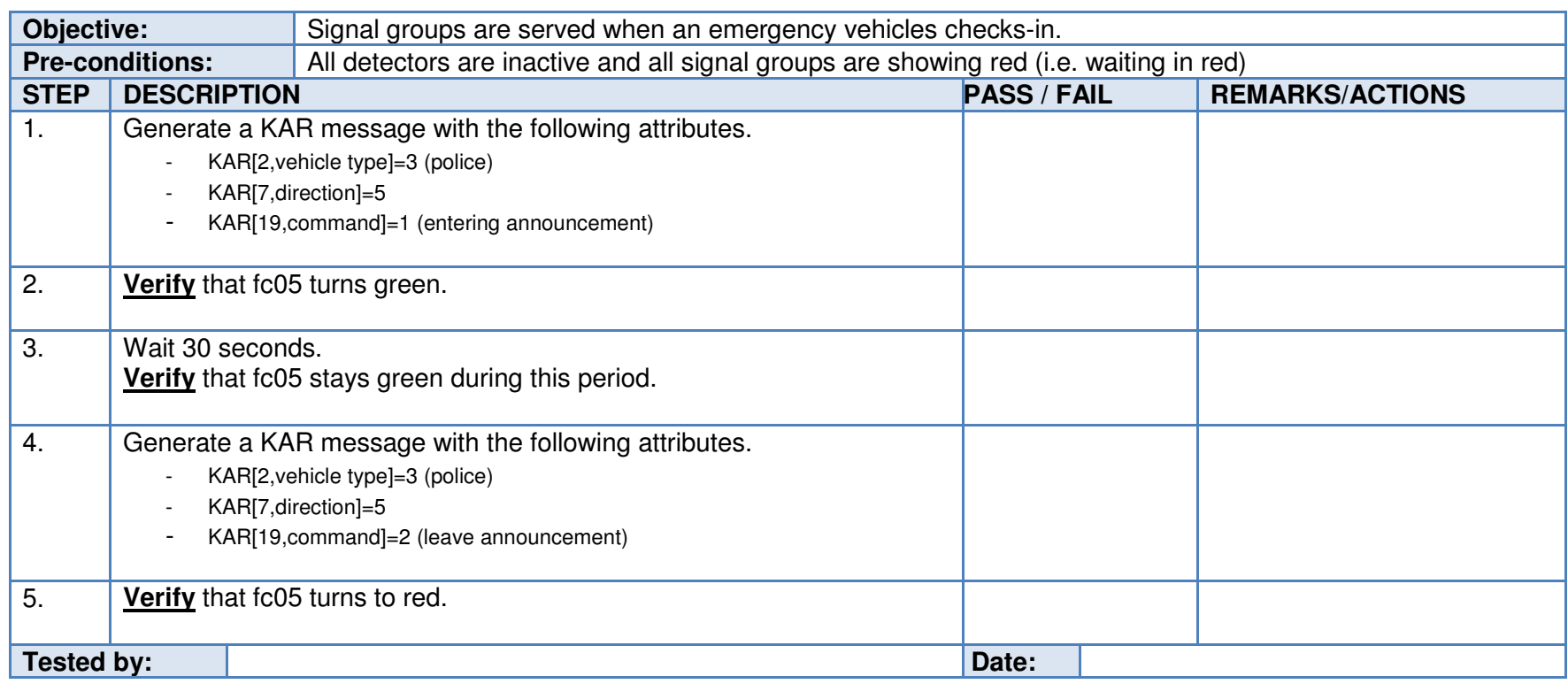

#### 8.4.7 Manual control

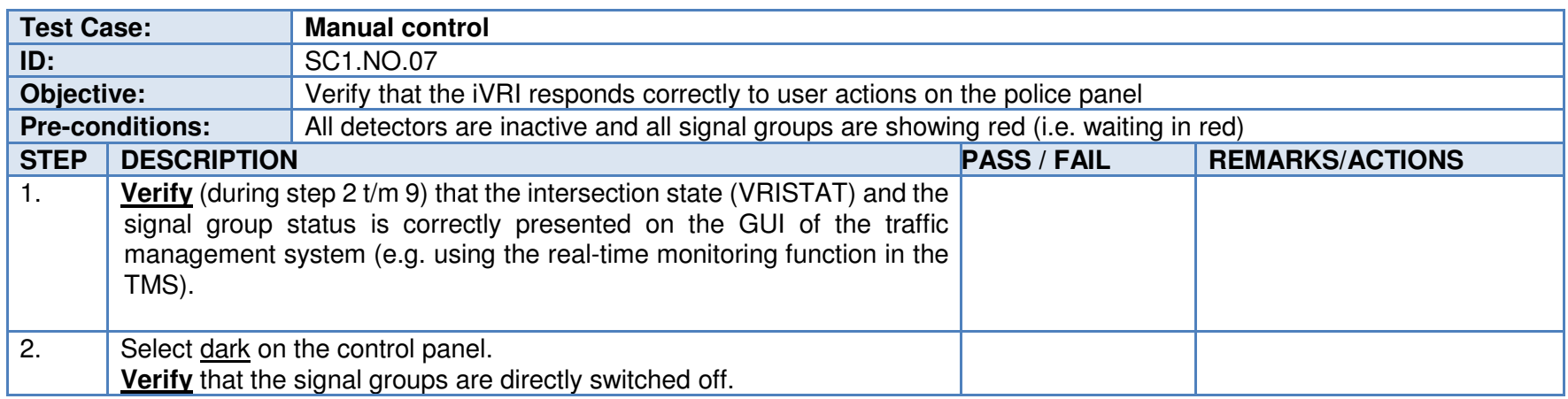

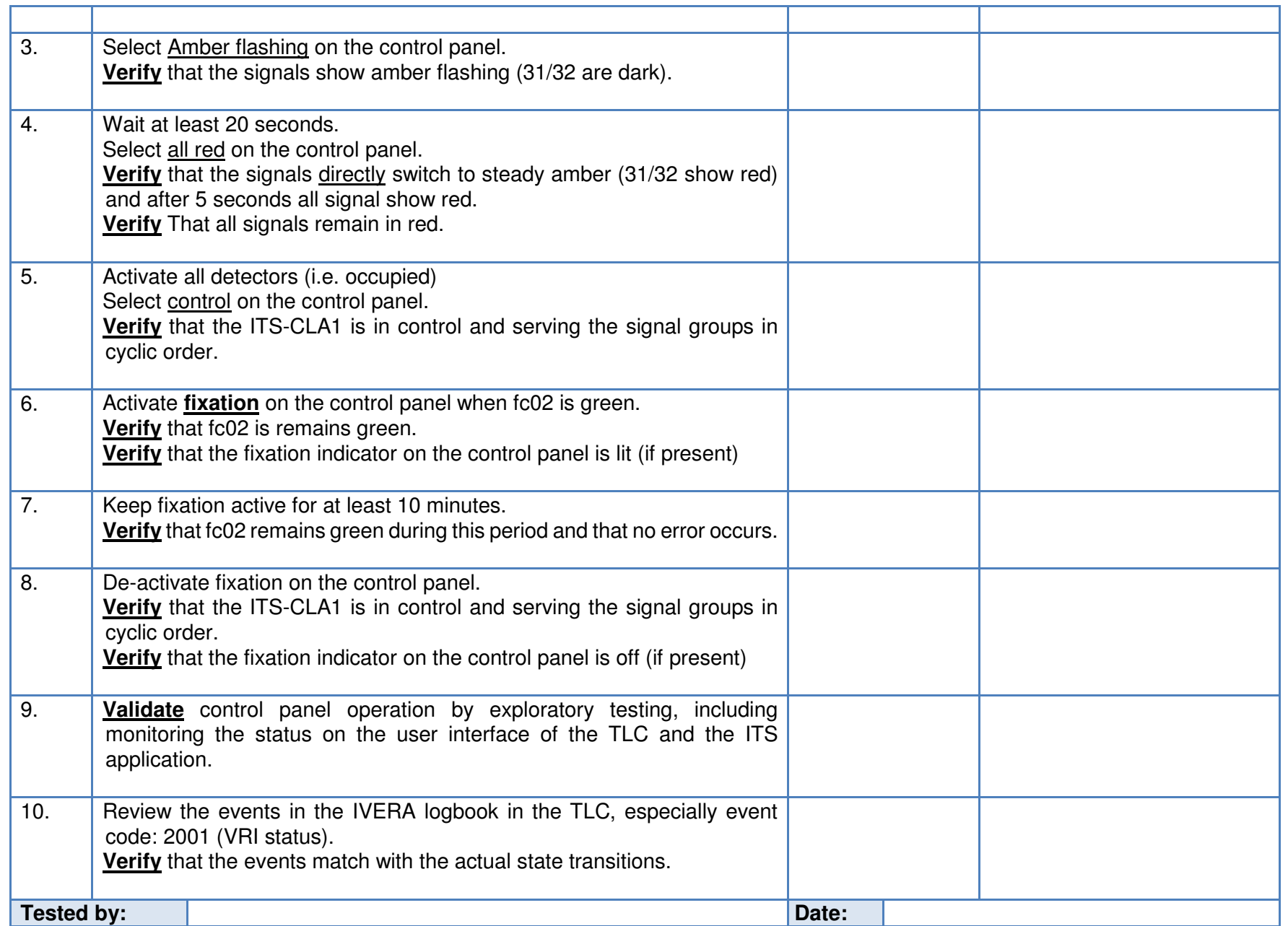

## 8.4.8 Inputs / Outputs

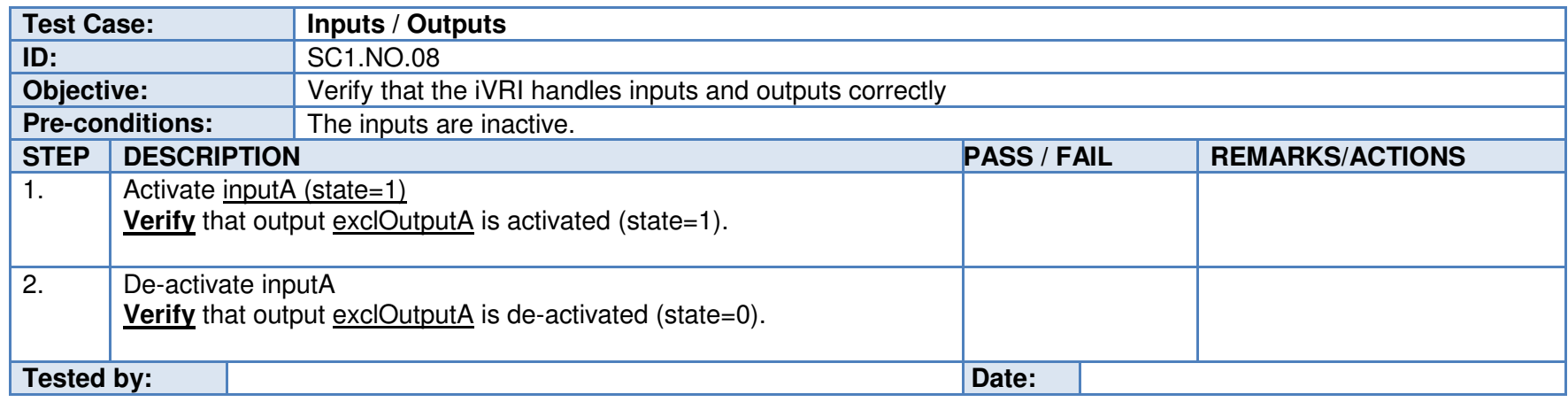

# 8.4.9 Detector events

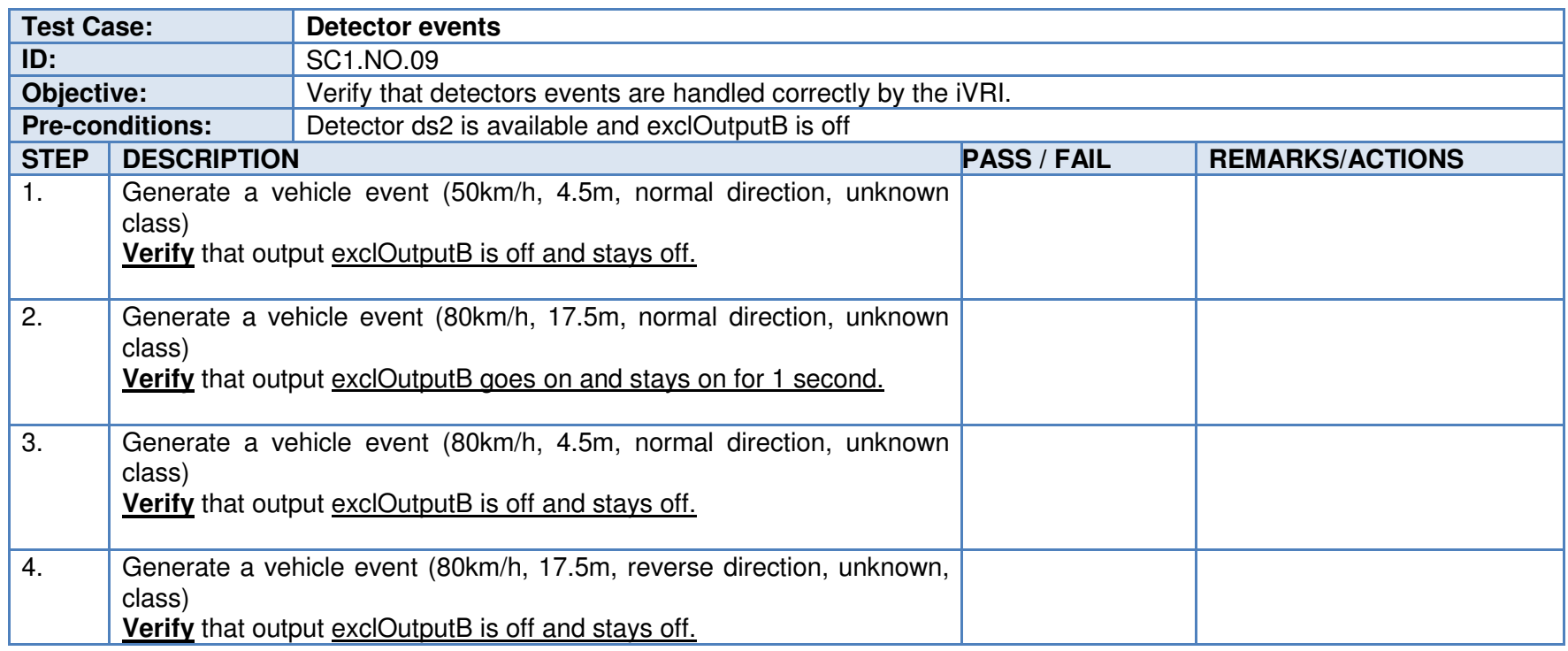

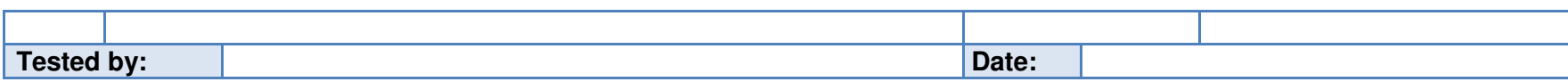

#### 8.4.10 Signal group predictions

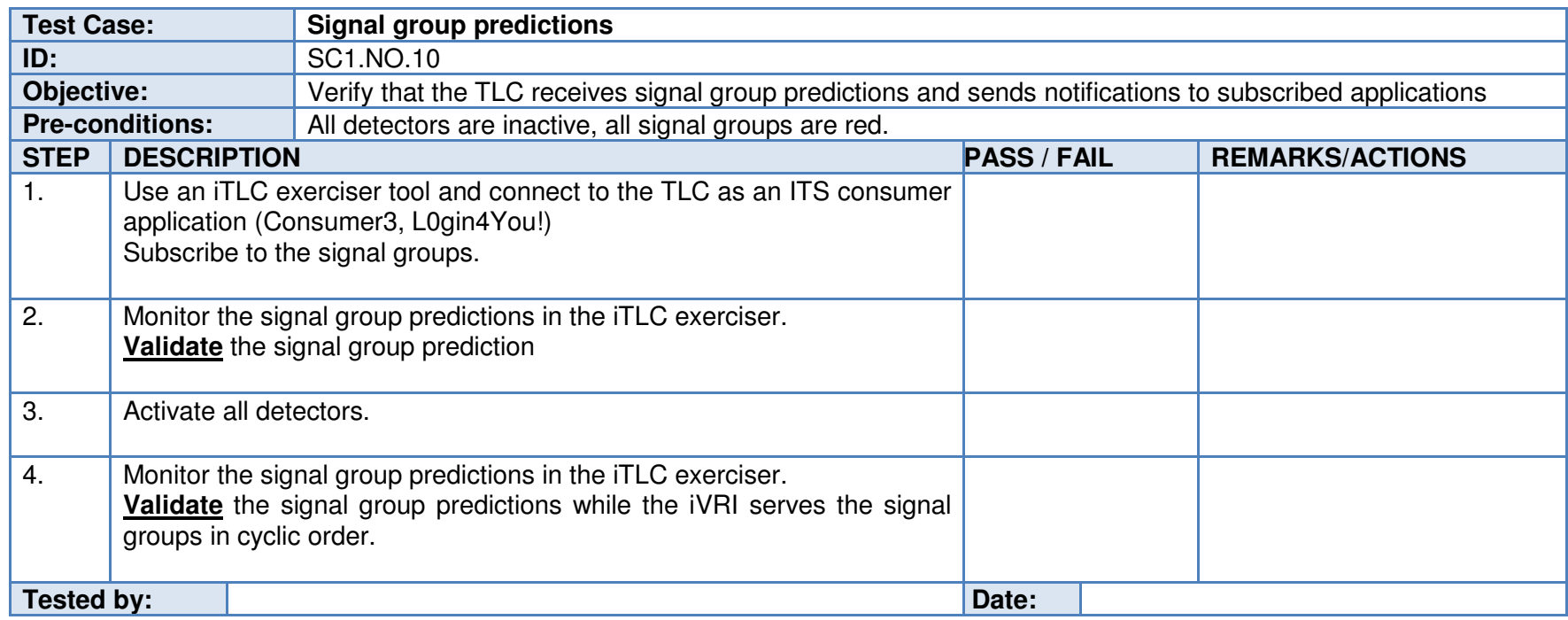

# **8.5 Test scenario 2: IVERA-TLC**

This test scenario is designed to verify the IVERA-TLC interface between the TLC and the TMS. Please note that this is not a full-blown test of all IVERA capabilities. The aim is to verify the interoperability between an iVRI and a TMS using basic operations.

#### 8.5.1 Real-time monitoring

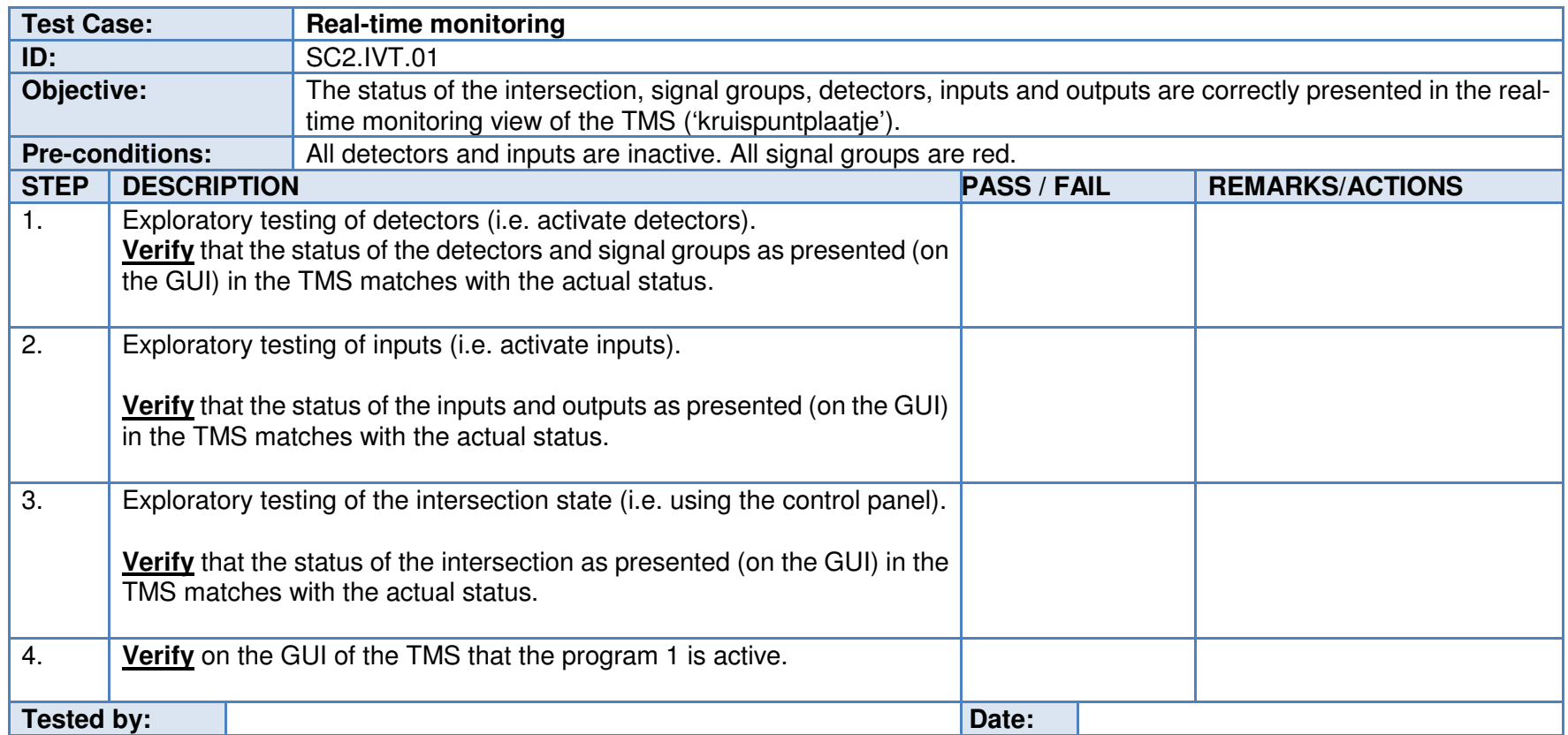

#### 8.5.2 Detectors

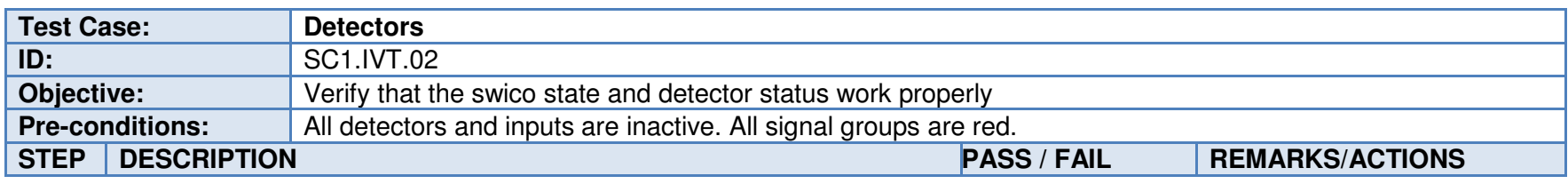

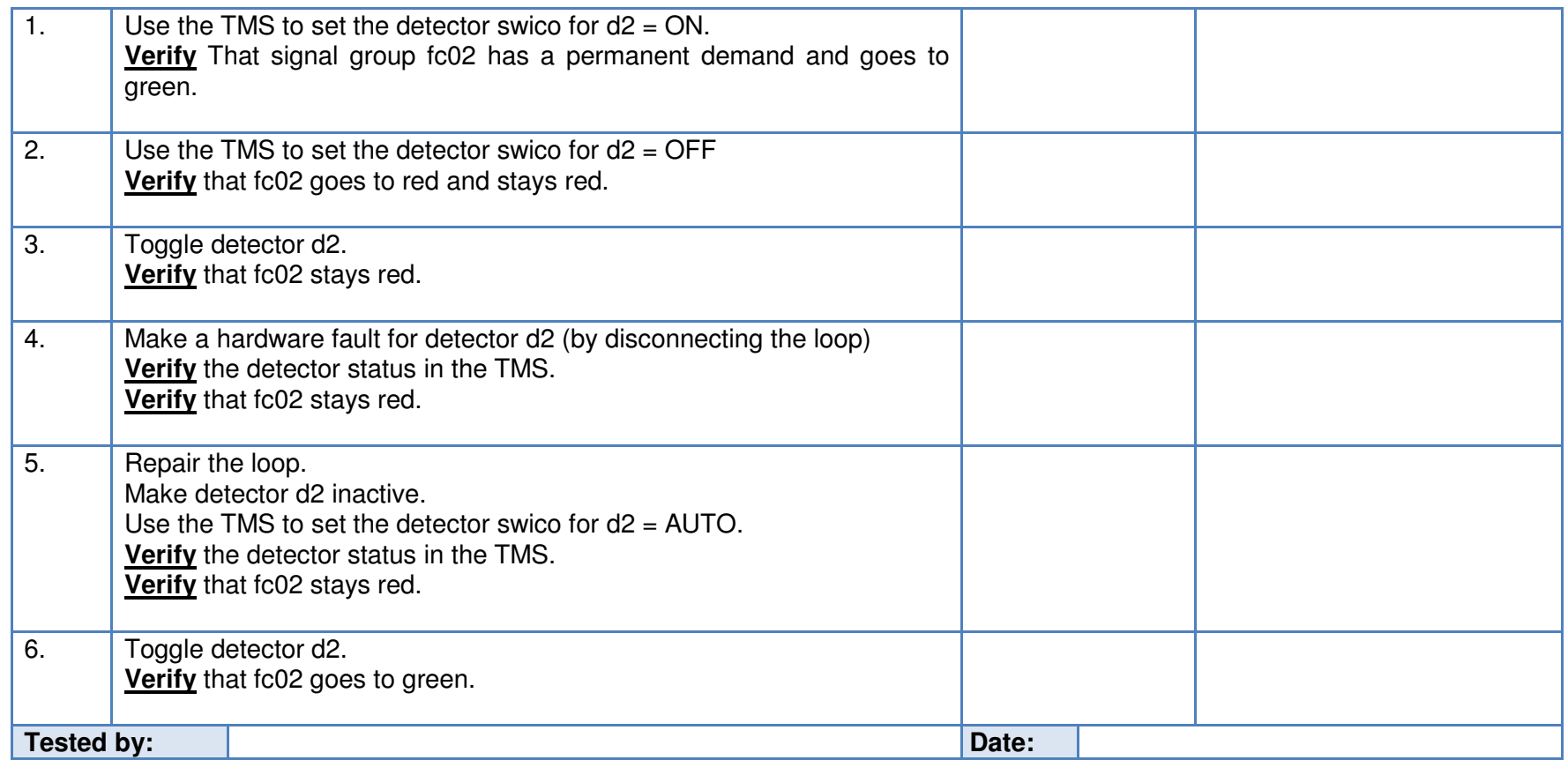

## 8.5.3 Logbooks

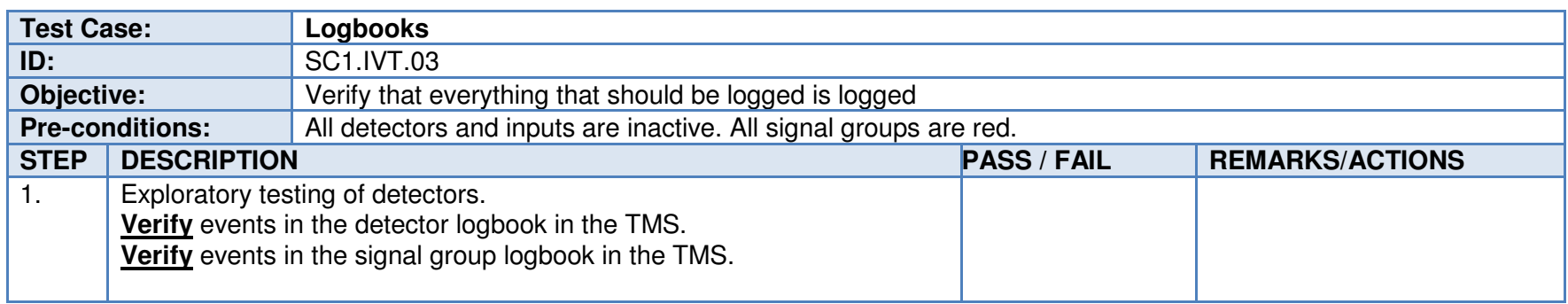

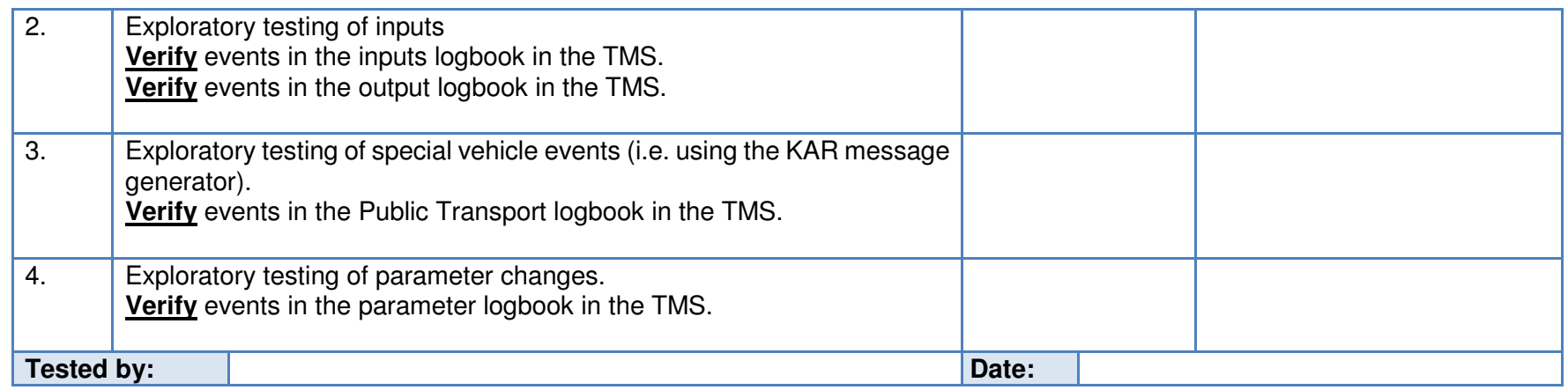

## 8.5.4 User management

Use IVERA command line tool if TMS does not support this functionality.

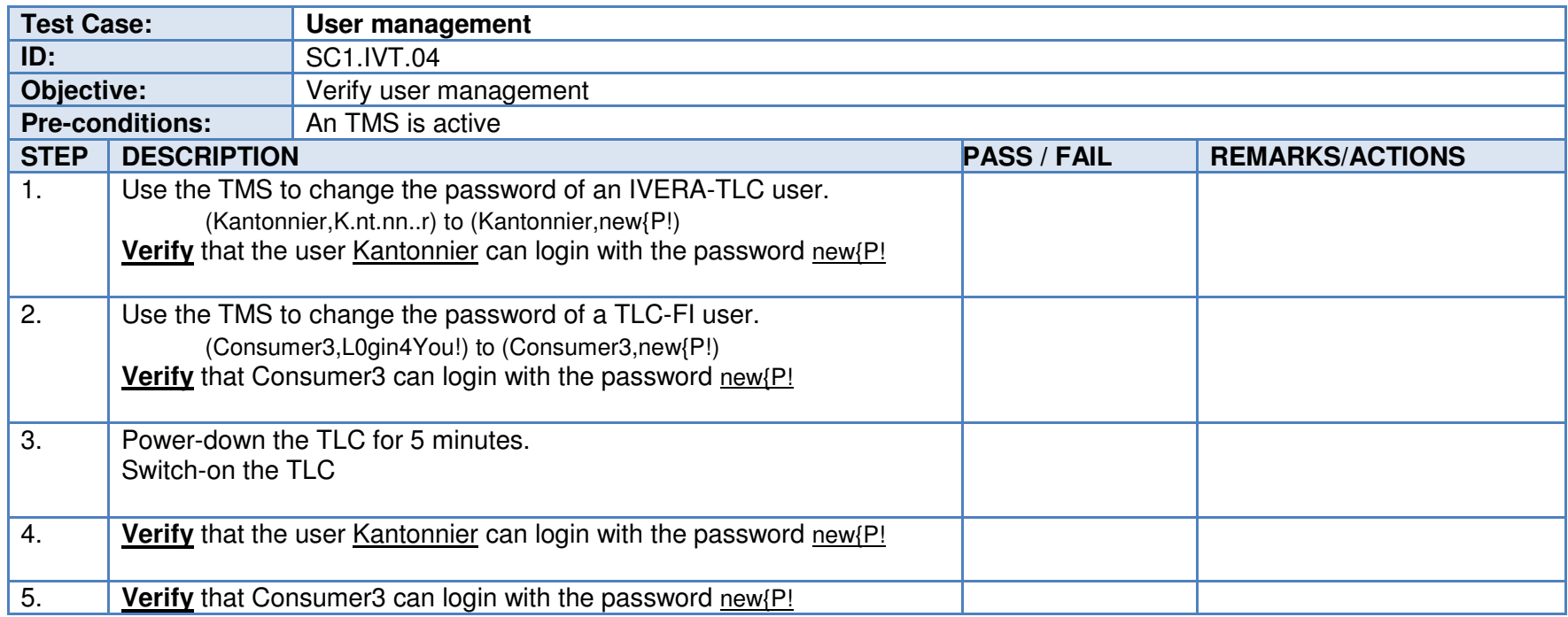

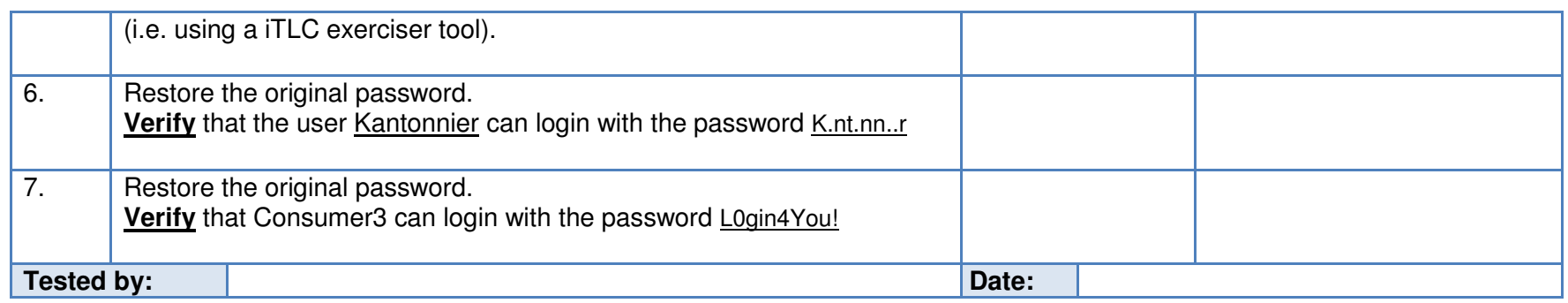

# **8.6 Test scenario 3: IVERA-APP**

This test scenario is designed to verify the IVERA-APP interface between the ITS control application and the TMS. Please note that this is not a full-blown test of all IVERA capabilities. The aim is to verify the interoperability between an ITS application and a TMS using basic operations.

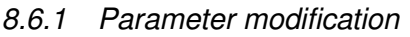

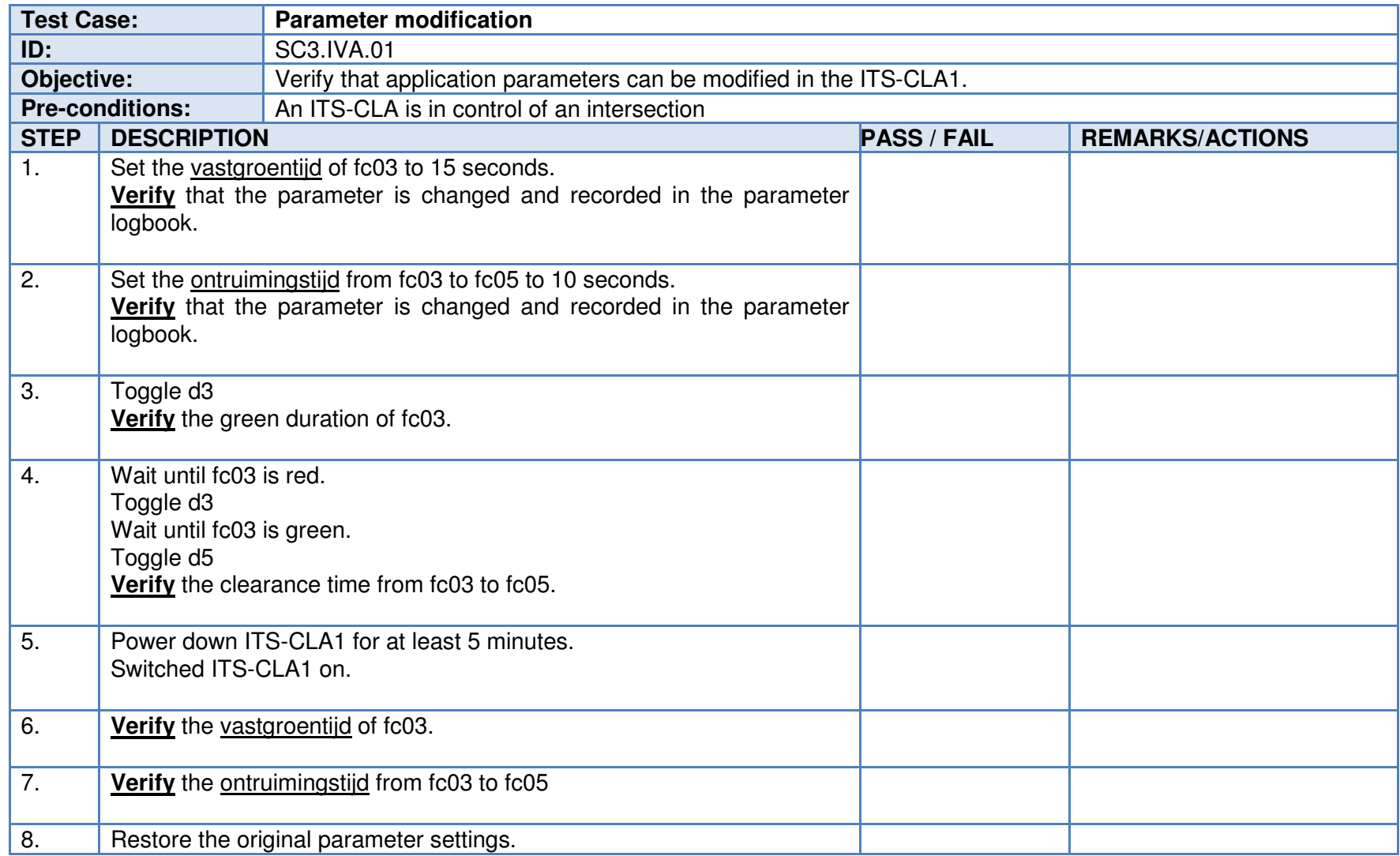

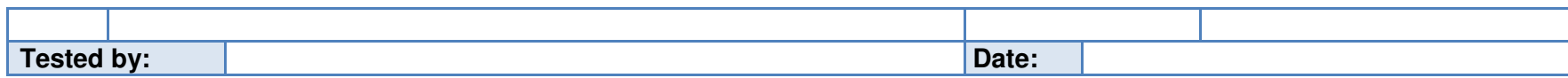

8.6.2 User management

Use IVERA command line tool if the TMS does not support this functionality.

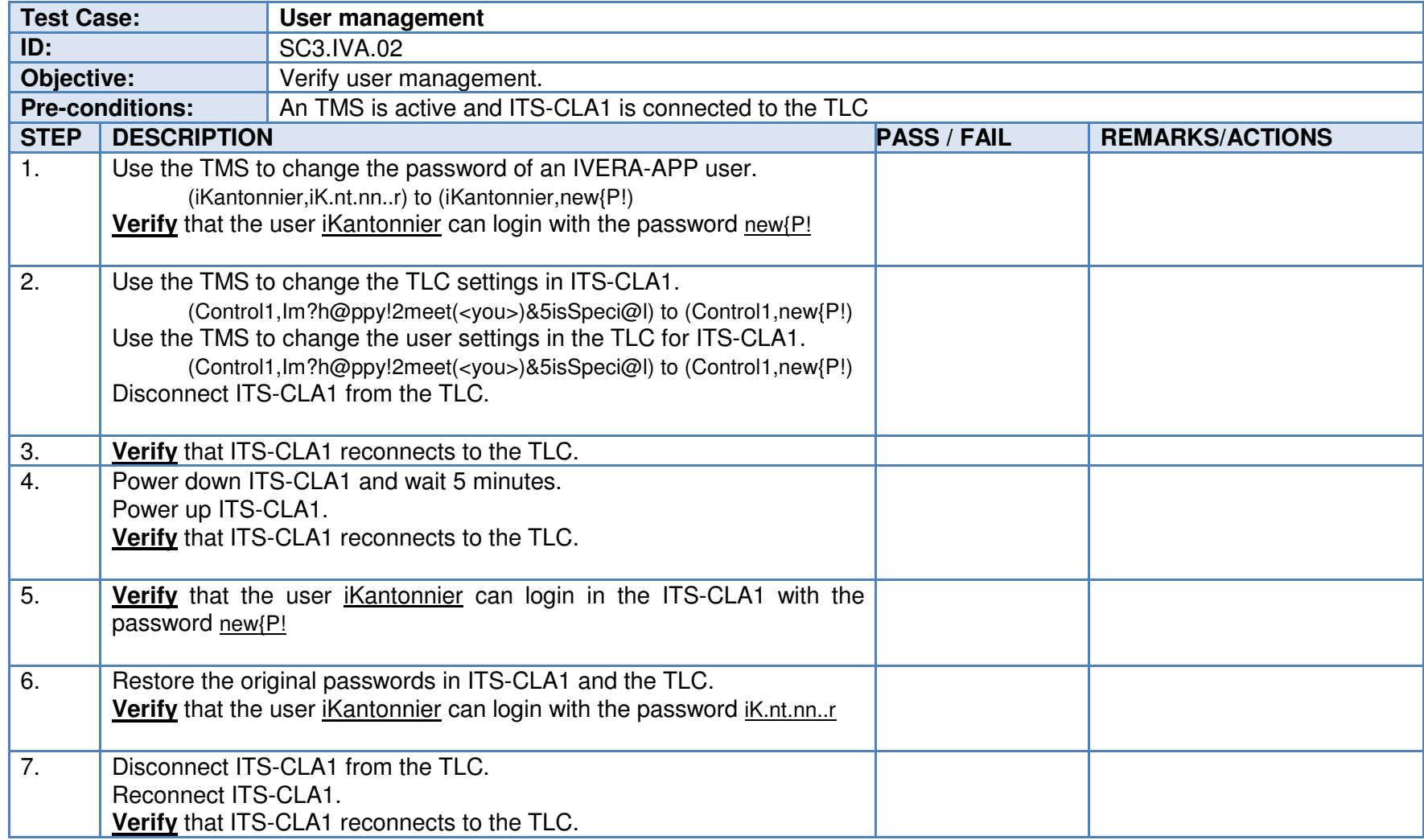

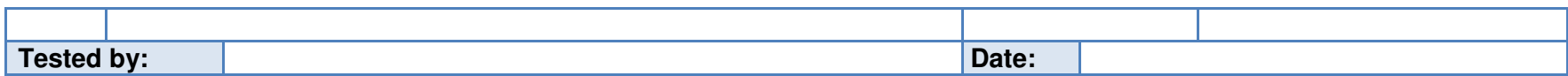

#### **8.7 Test scenario 4: File transfer**

Verify that the TMS can access files on the TLC, ITS-CLA1 and ITS-CLA2 as an FTP user. Skip this test scenario if the TMS does not support file transfer.

#### 8.7.1 File transfer

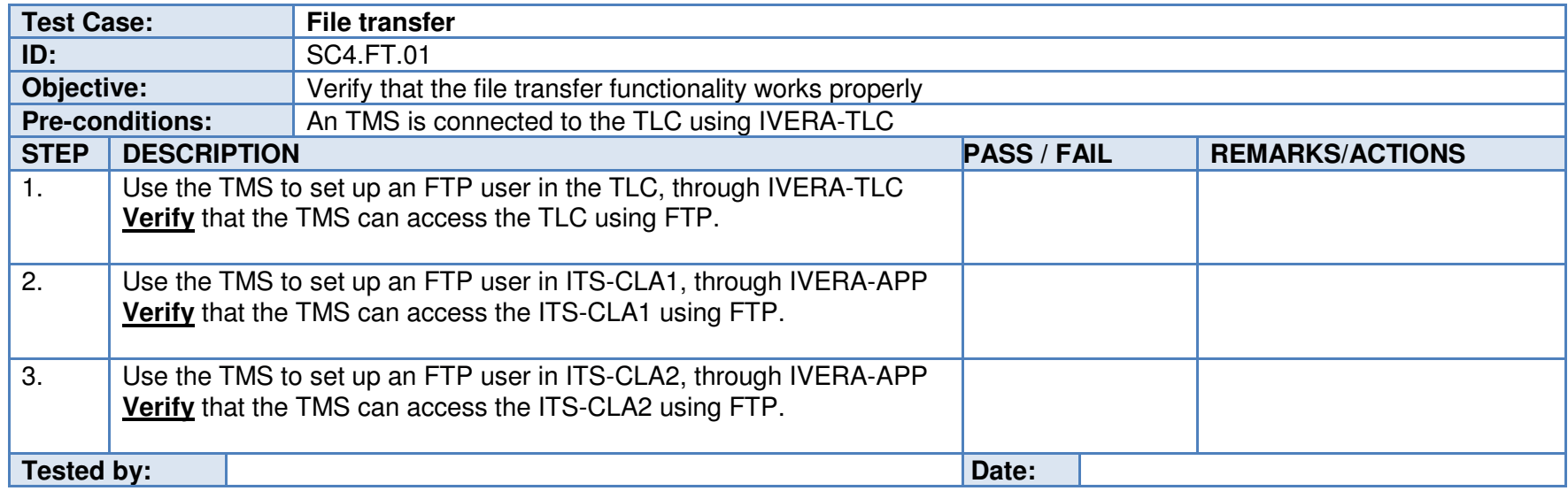

Note: What if the TLC or an ITS-CLA only supports a secure version of FTP. The IVERA specification only mentions FTP.

# **8.8 Test scenario 5: V-Log3.0**

Verify the V-Log3.0 output from ITS-CLA1 and ITS-CLA2.

# 8.8.1 V-Log3.0

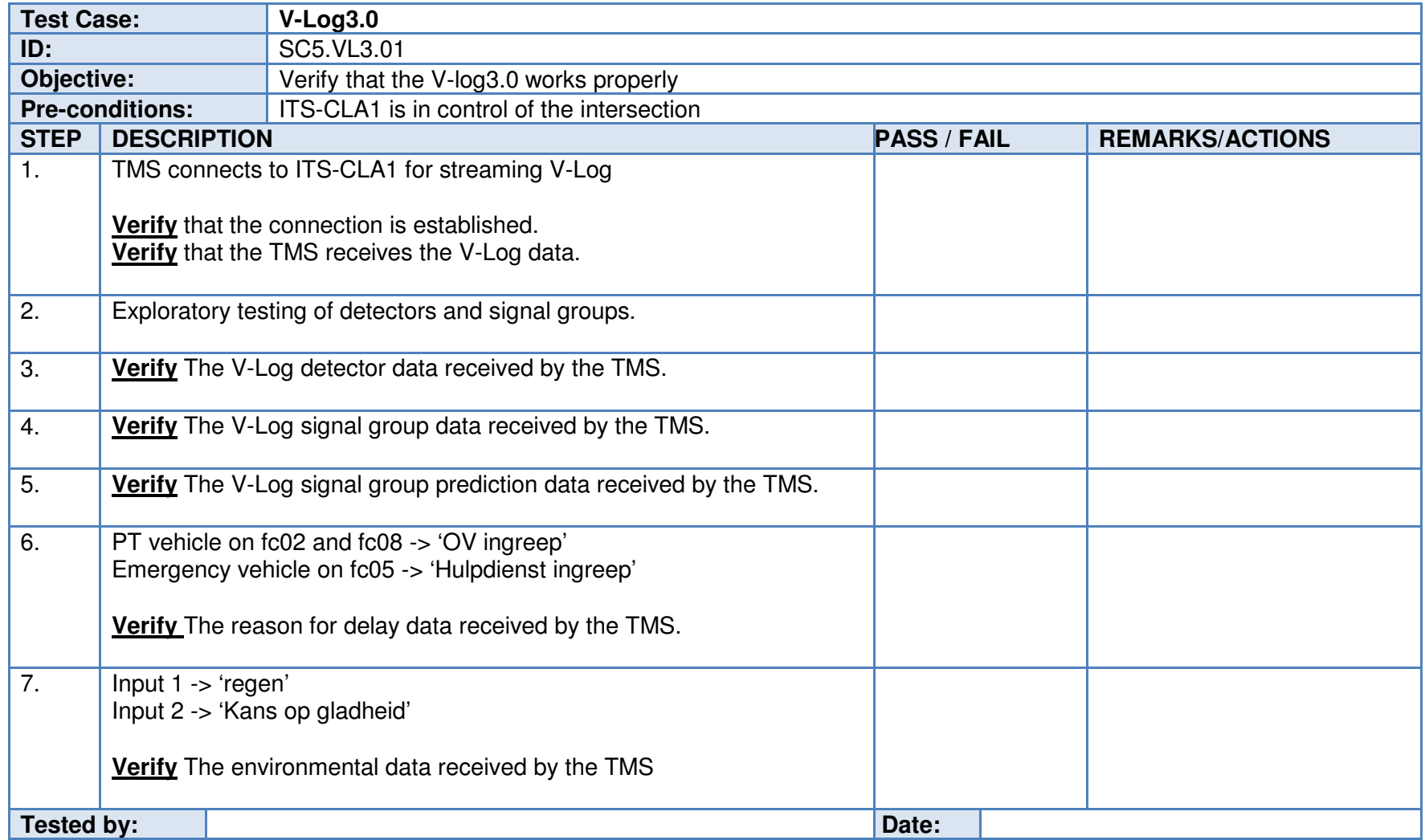

# **8.9 Test scenario 6: Application hand-over**

Verify that the iVRI correctly switches between ITS-CLA1 and ITS-CLA2 and if applicable runs a backup application inside the TLC.

8.9.1 Application hand-over

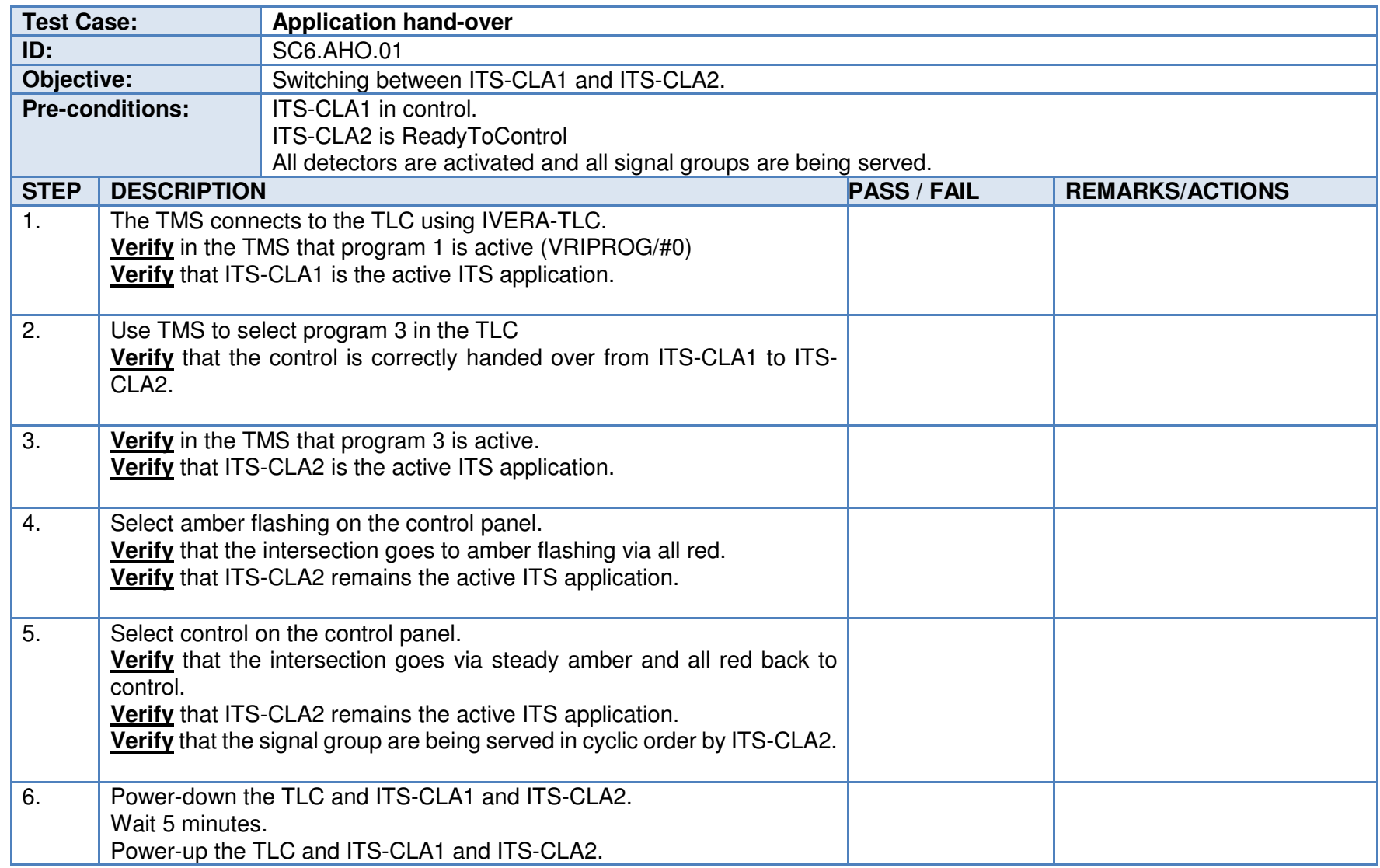

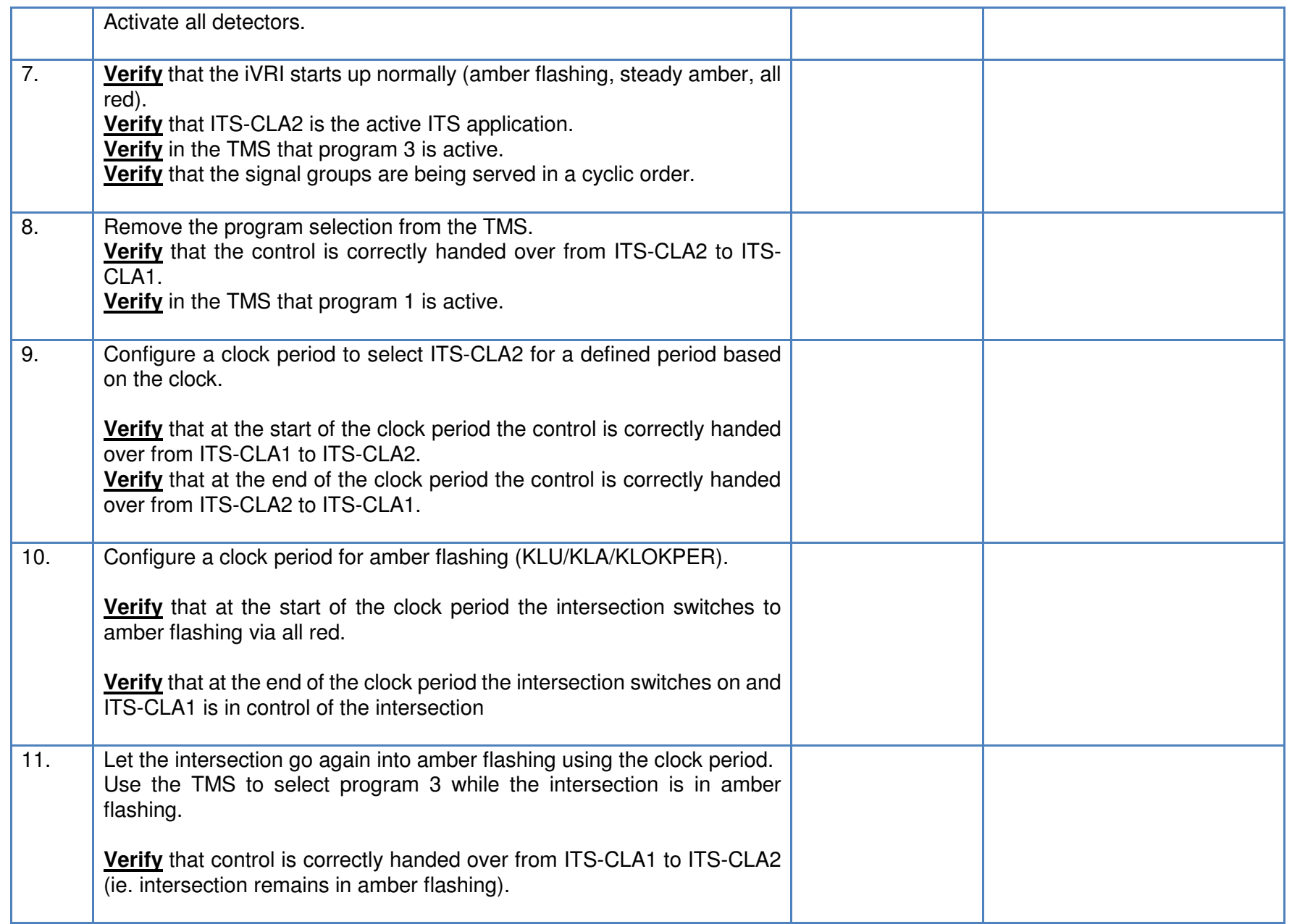

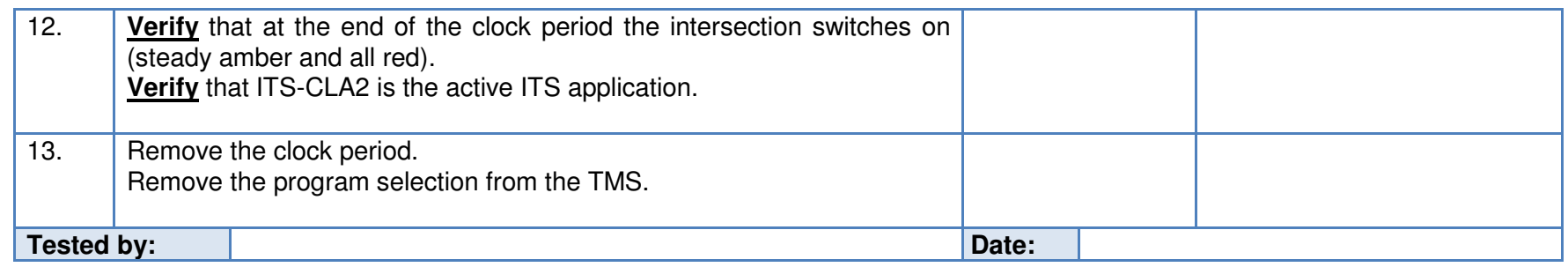

Note: Program selection using VRI.C/#0=52xx, where xx is the program number.

Note: Execution of the test cases depends on optional IVERA-TLC objects. Skip if TLC does not support the objects.

8.9.2 Backup application

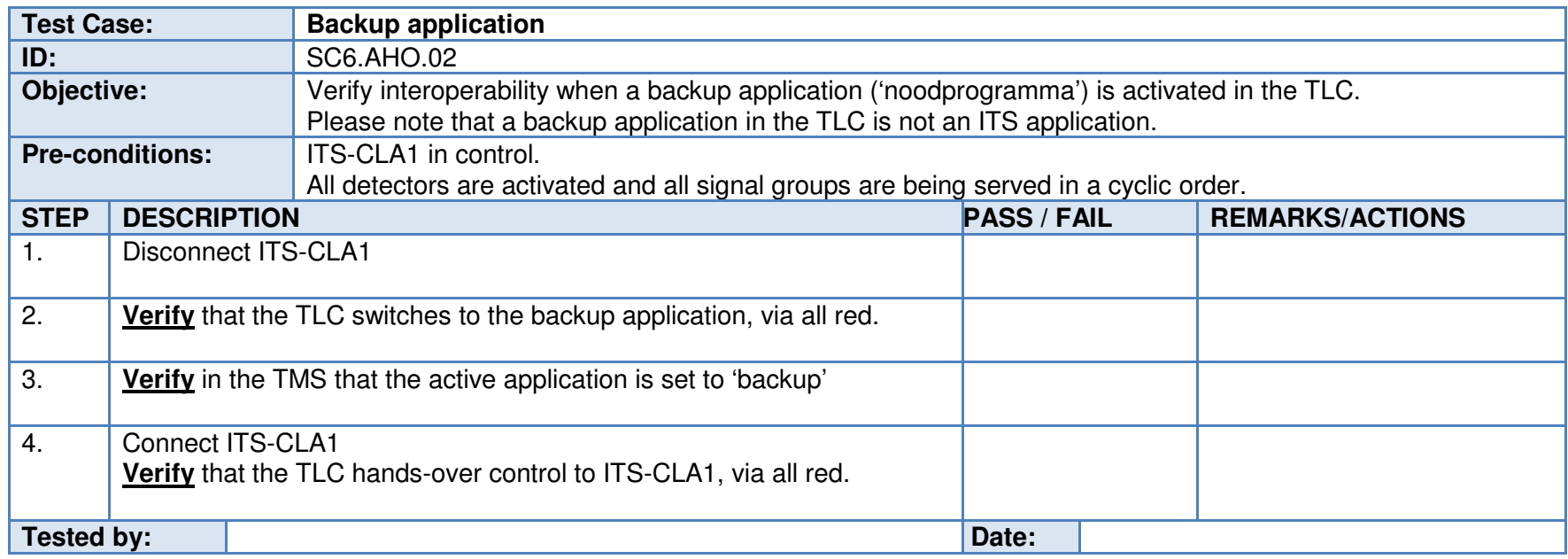

Notes: VRIPROG/#0 provides the active program number. Notes: See section 8.2.1 for TLC information.

# **8.10 Test scenario 7: Exception handling**

Verify that the iVRI correctly handles exceptions.

# 8.10.1 Disconnect ITS-CLA

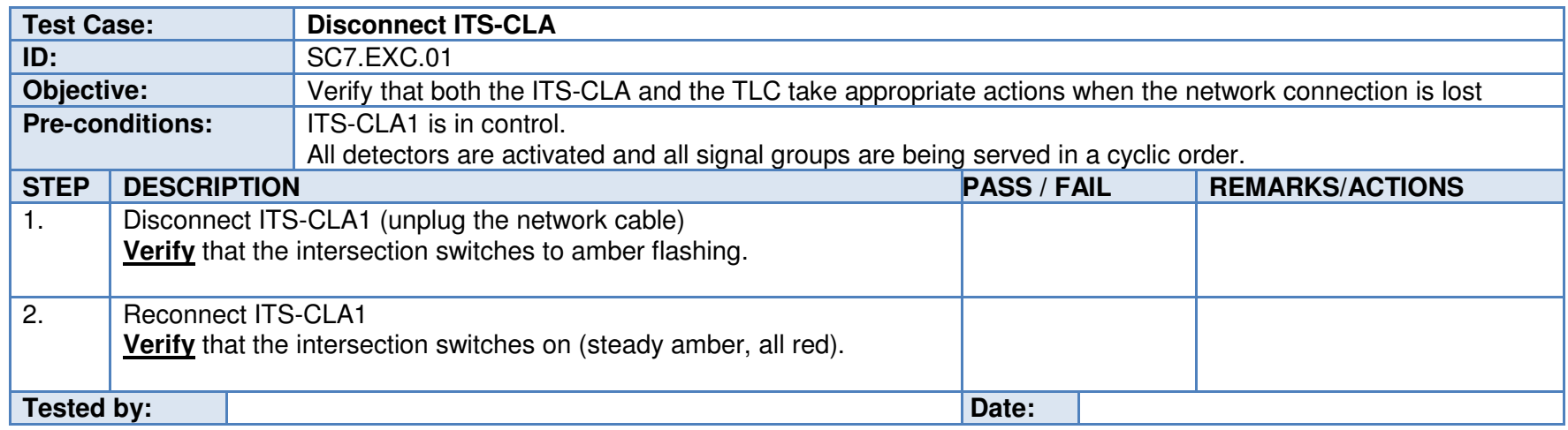

## 8.10.2 Lamp error

Use IVERA command line tool if the TMS does not support the configuration of triggers.

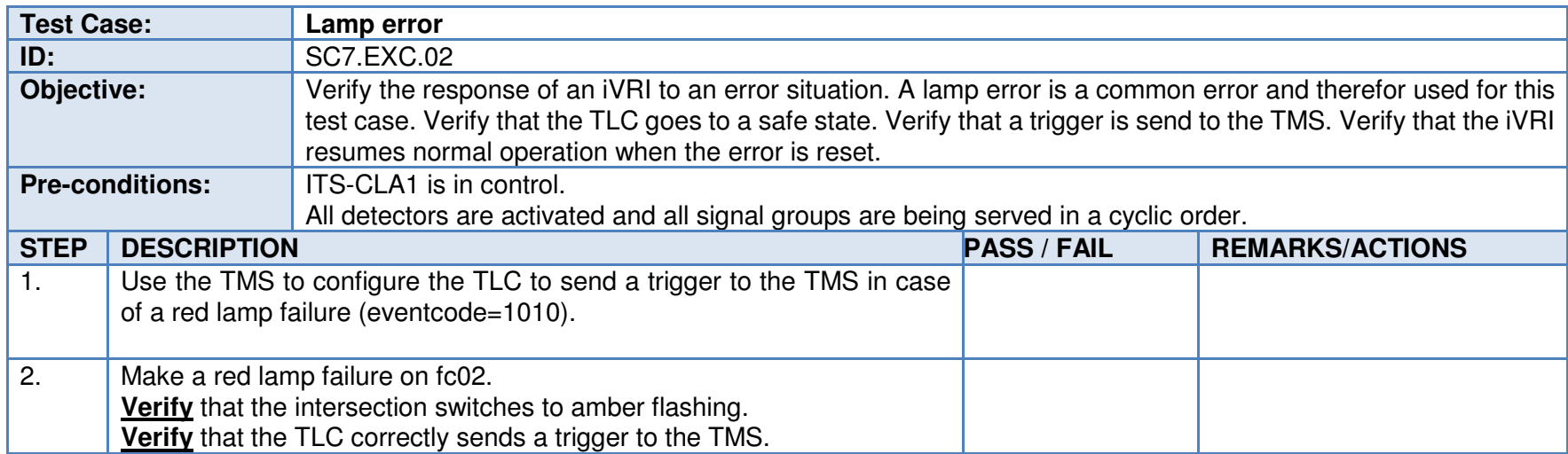

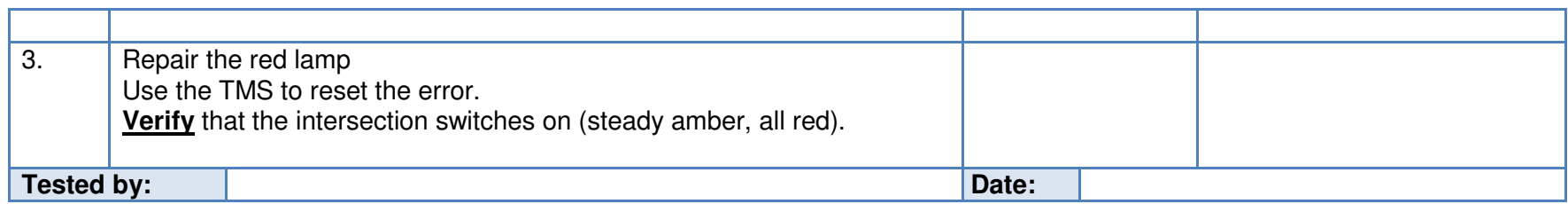

8.10.3 Trigger from ITS-CLA

Use IVERA command line tool if the TMS does not support the configuration of triggers.

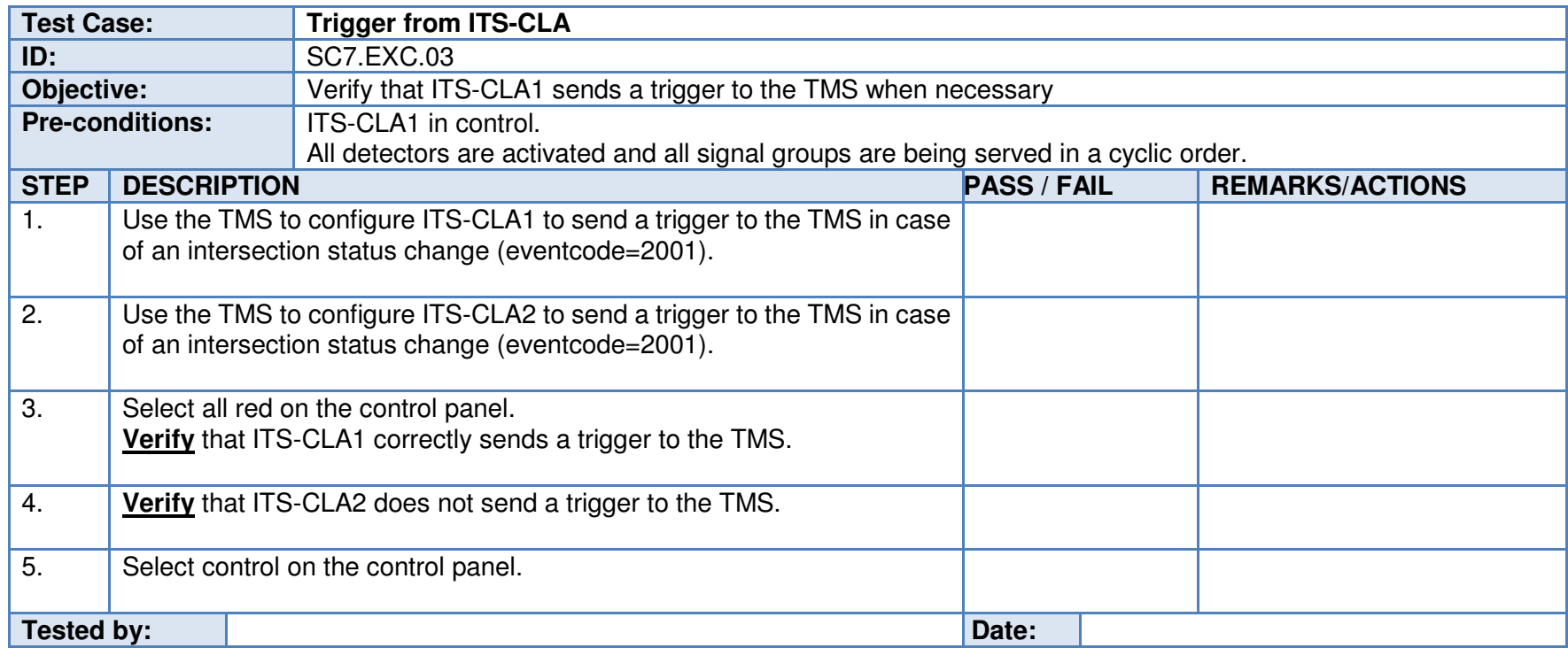

# **8.11 Test scenario 8: Security**

This test scenario verifies that the security is correctly implemented.

# 8.11.1 TLC certificate

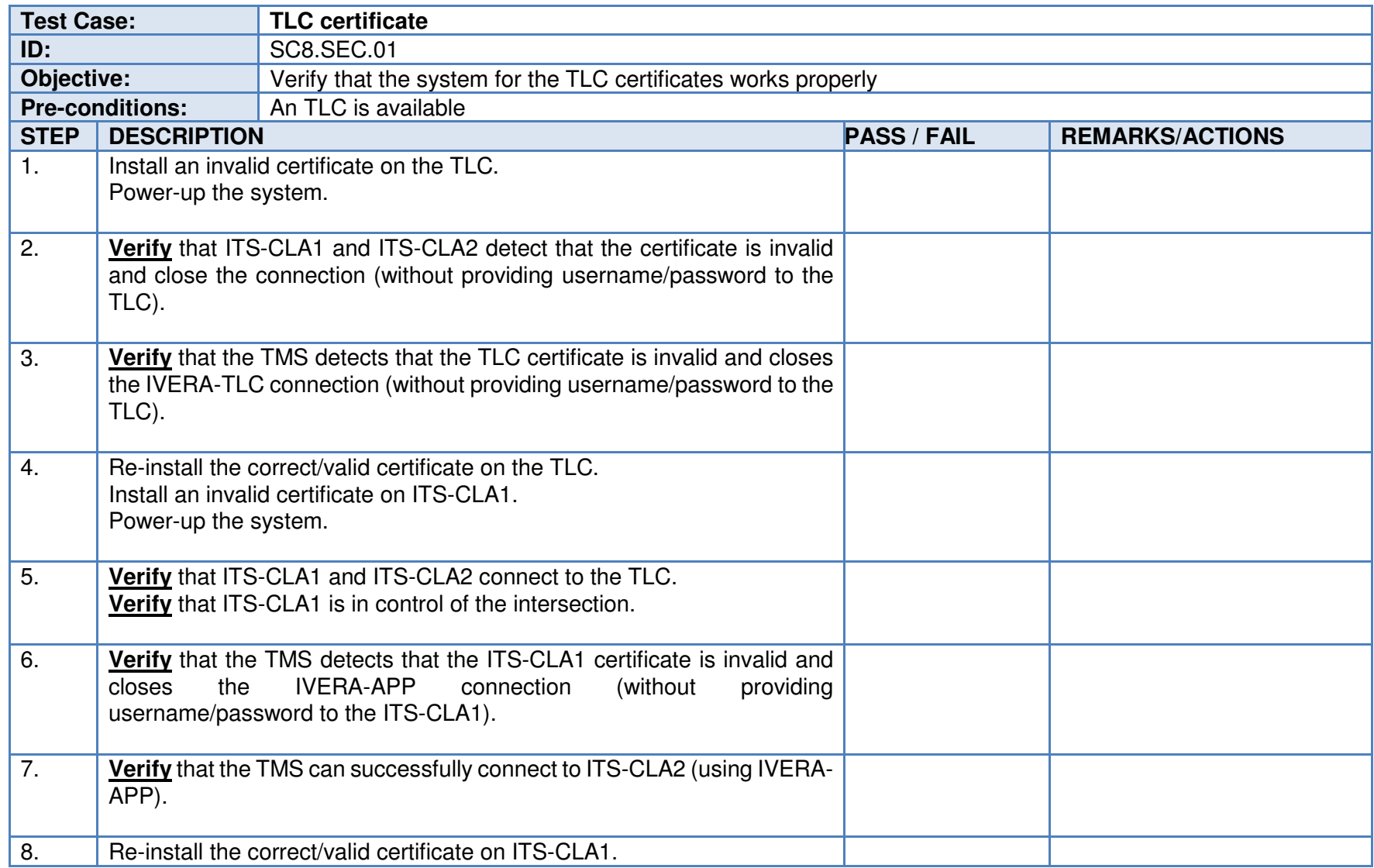

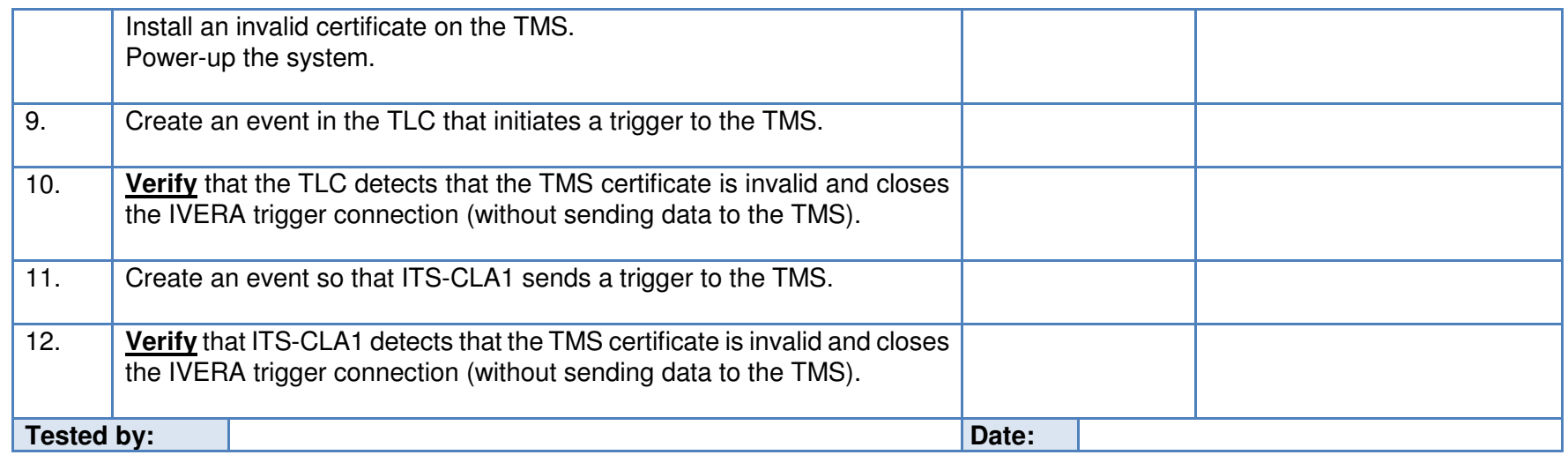

Note: Vialis is the CA and will also provide a set of invalid certificates for this test case.

# **8.12 Test scenario 9: EN50556**

This test scenario applies to an iVRI where TLC and ITS application are located inside the roadside cabinet.

# 8.12.1 Power supply dips and voltage variations

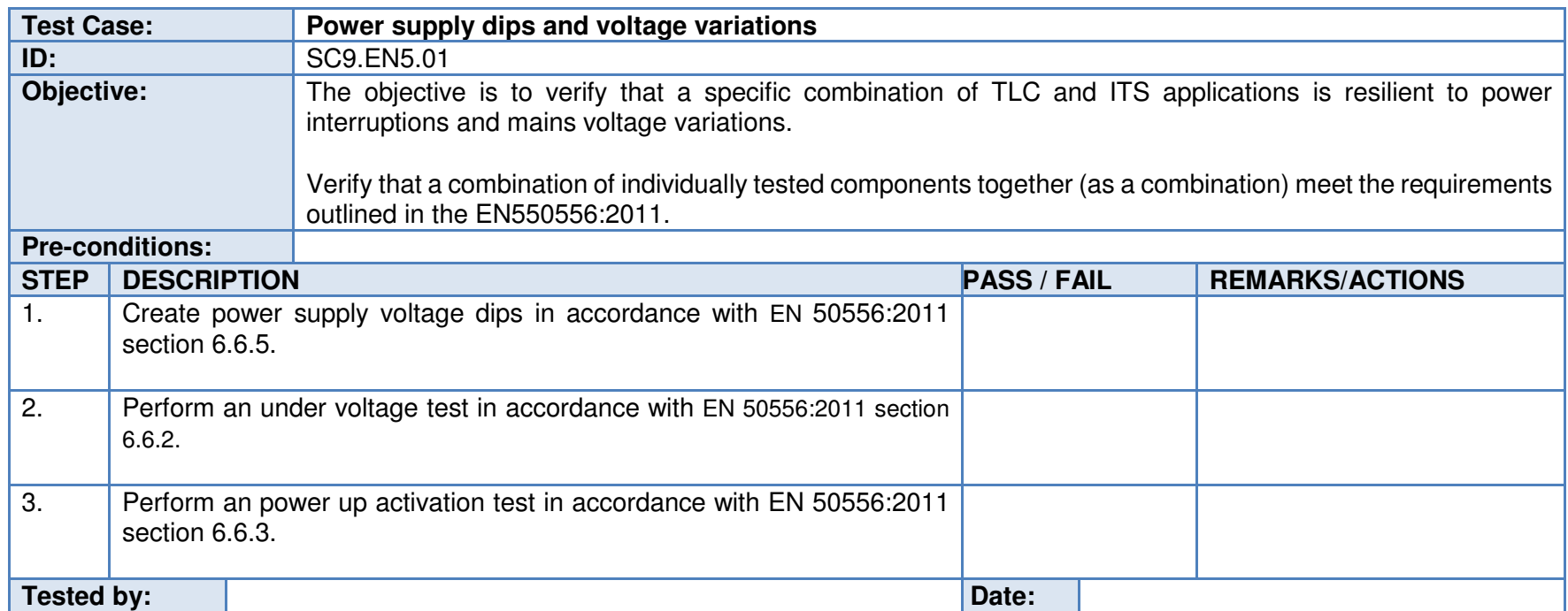

# **8.13 Test scenario 10: Timing and latency**

Verify timing and latency as defined in [Ref 1] section 14. The figure below is copied from [Ref 1] for the ease of reference.

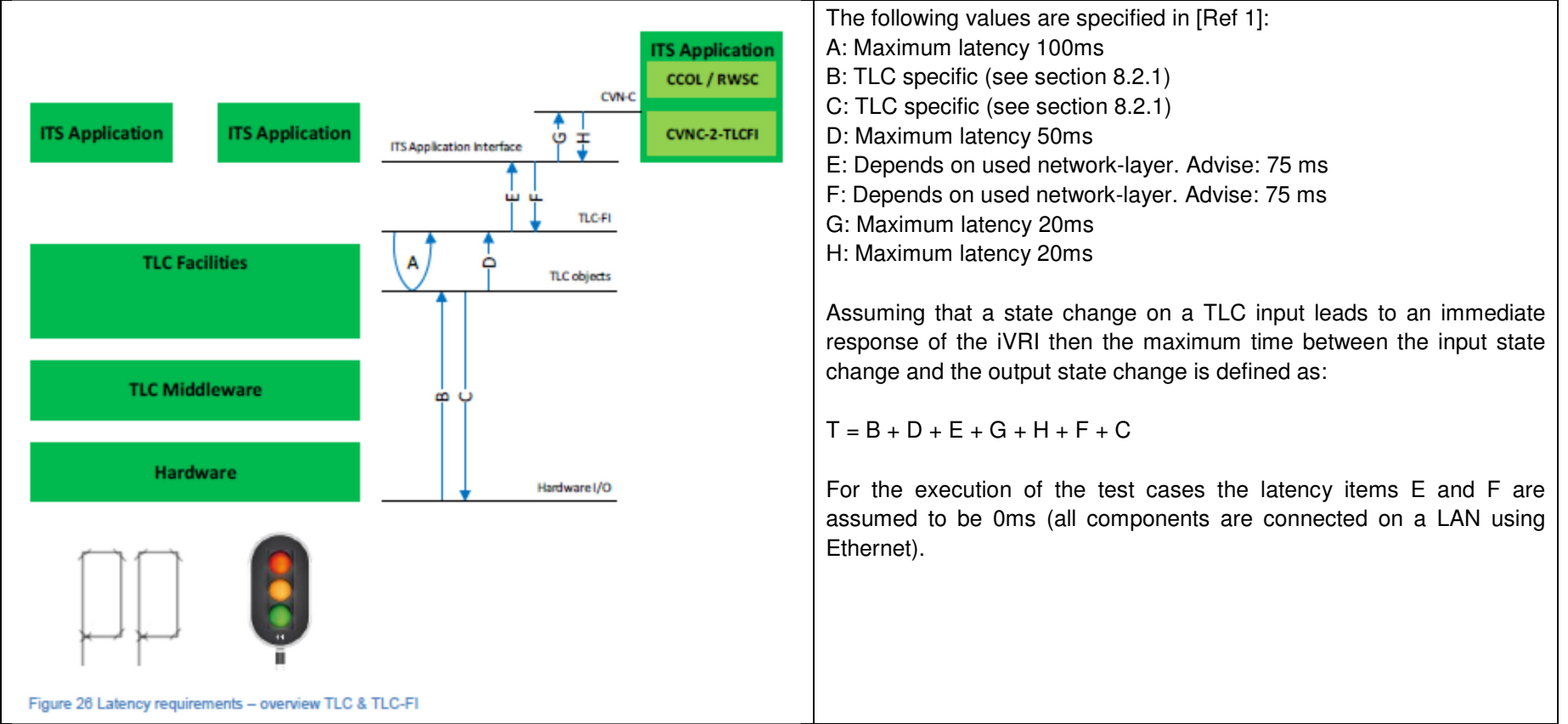

#### 8.13.1 Demand response time

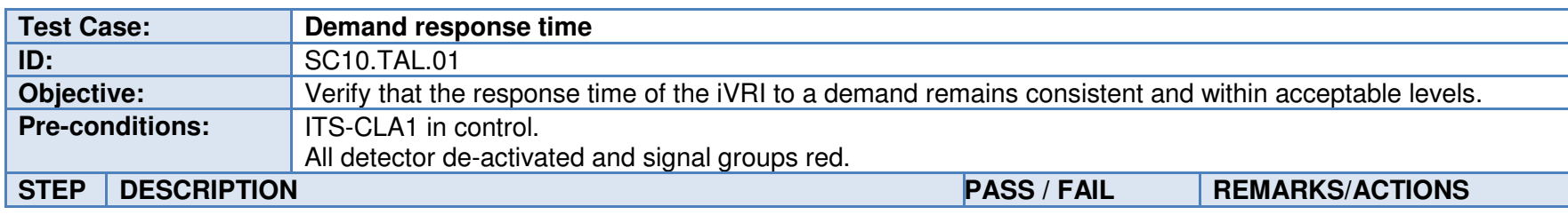

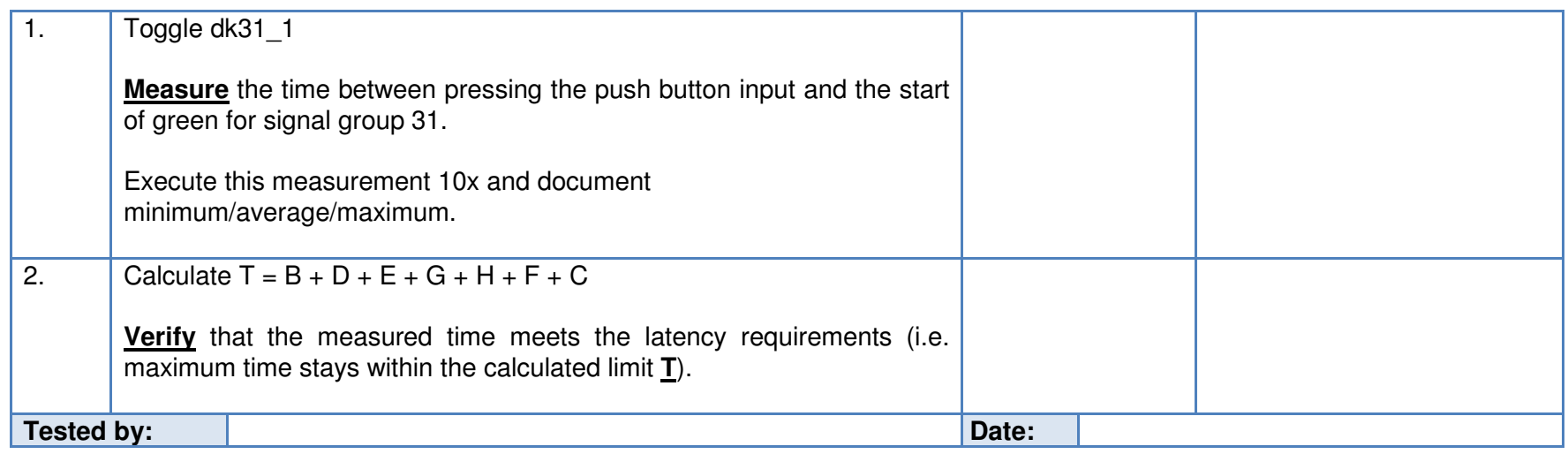

# 8.13.2 Input / Output

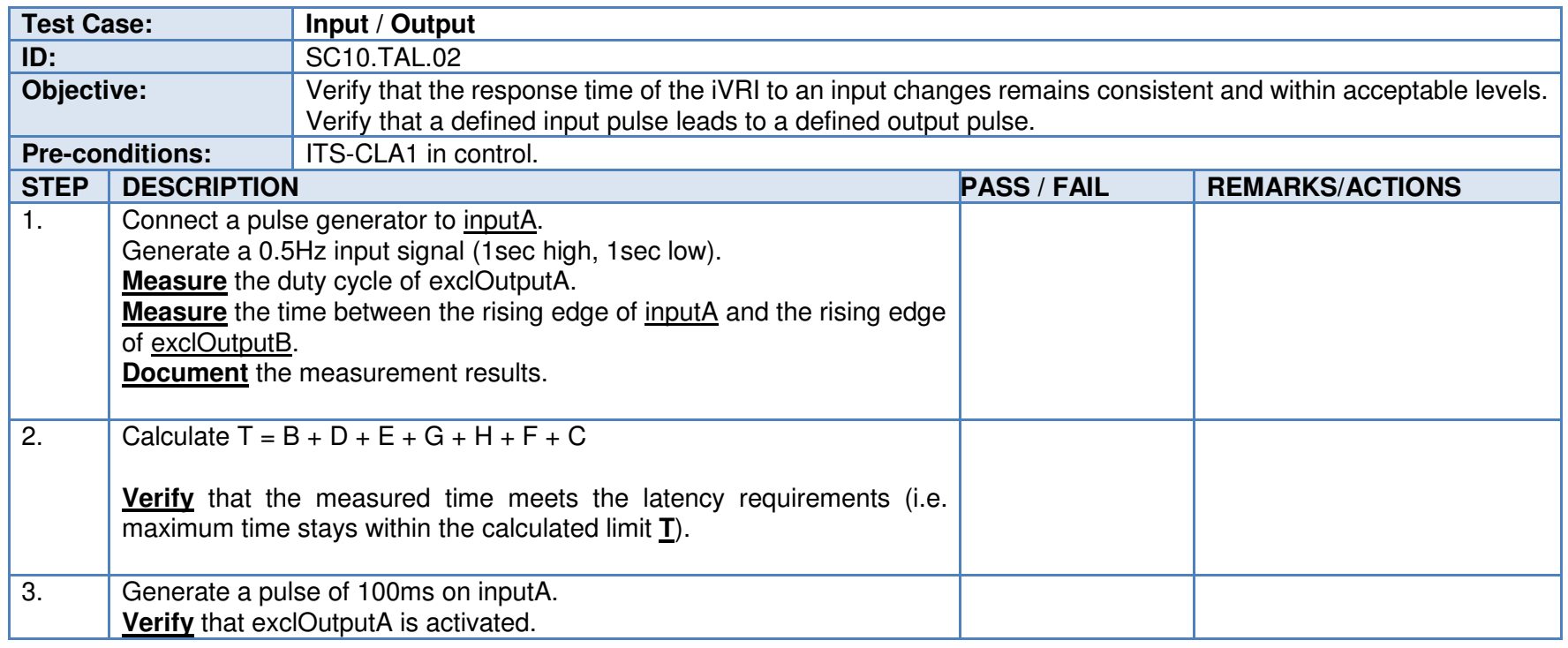

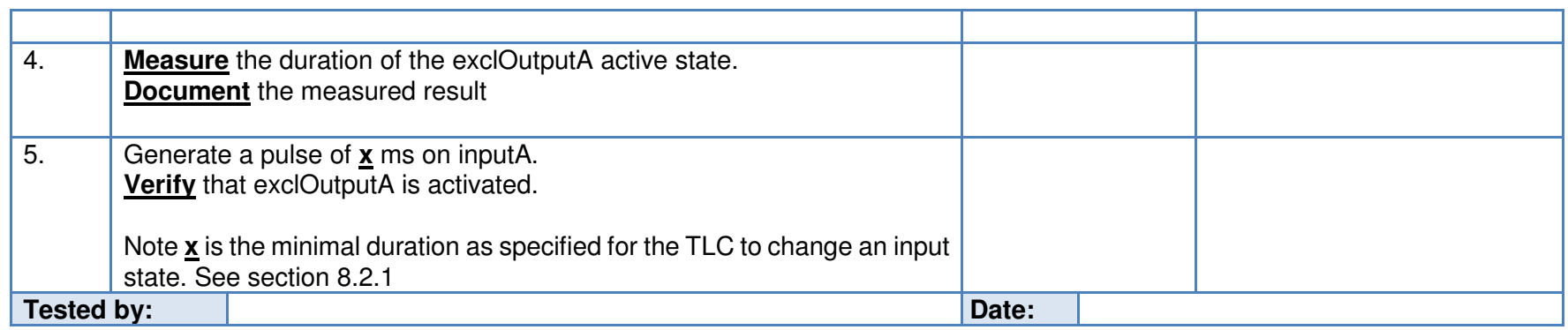

# **9 Appendix 1: Overview iVRI**

This appendix provides an overview of the available products that are compliant with the iVRI architecture. (Status per November 2016).

Explanation on the columns in the tables below:

- Type testing: The product will be subjected to type testing by the manufacturer as part of the iVRI2 project.
- Interoperability testing: The product will be subjected to interoperability testing as part of the iVRI2 project.

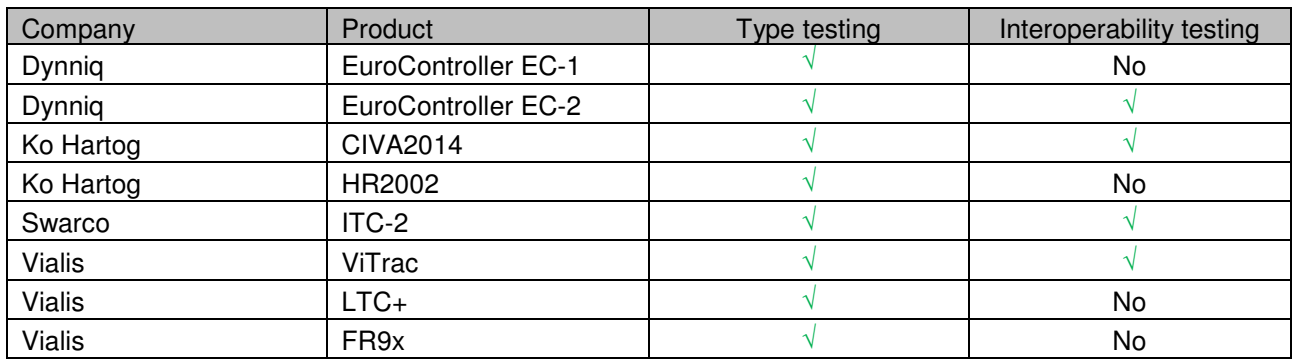

## **9.1 Traffic Light Controllers (TLC)**

## **9.2 ITS applications**

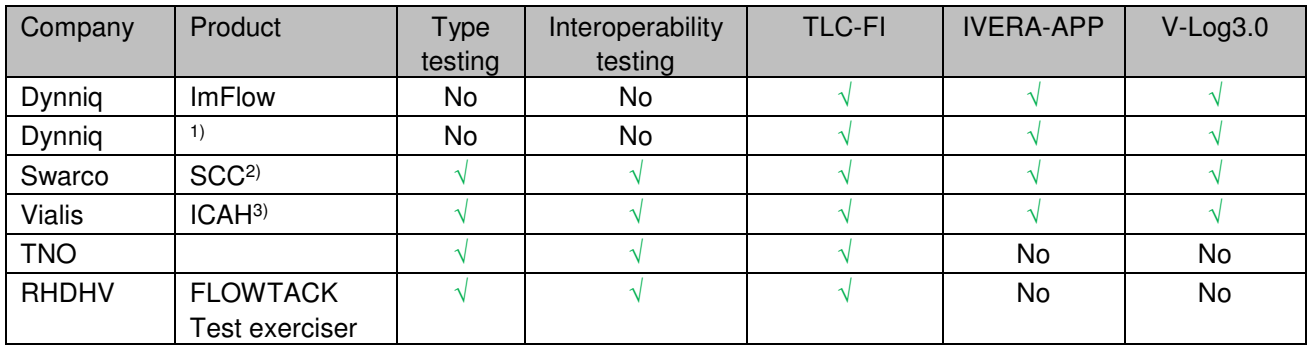

Notes:

- 1. Dynniq provides a CCOL 9.0/CVN-C 5.0 ITS application that runs on the processor of the Dynniq Traffic Light Controller.
- 2. Swarco Communication Controller, running on CCOL 9.0.
- 3. ITS Control Application Host, running CCOL 9.0.

# **9.3 Traffic Management Systems**

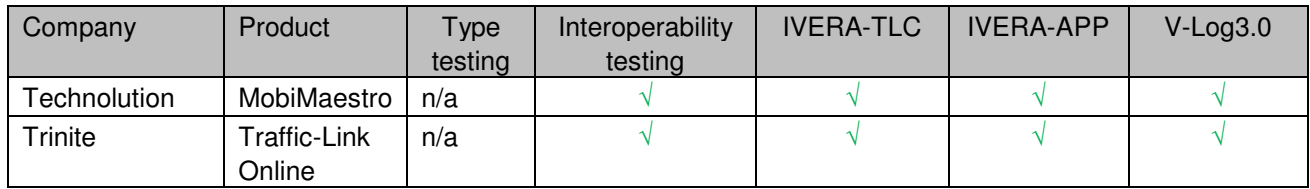

# **9.4 Test tooling**

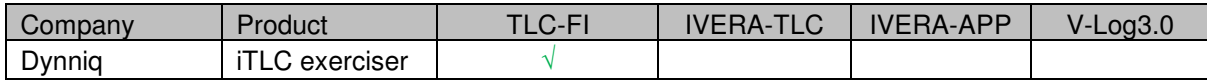